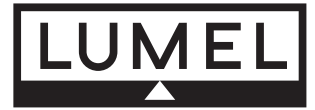

# MODU£ 2-KANA£OWY WEJŚĆ BINARNYCH LUB LICZNIKOWYCH Typu SM3

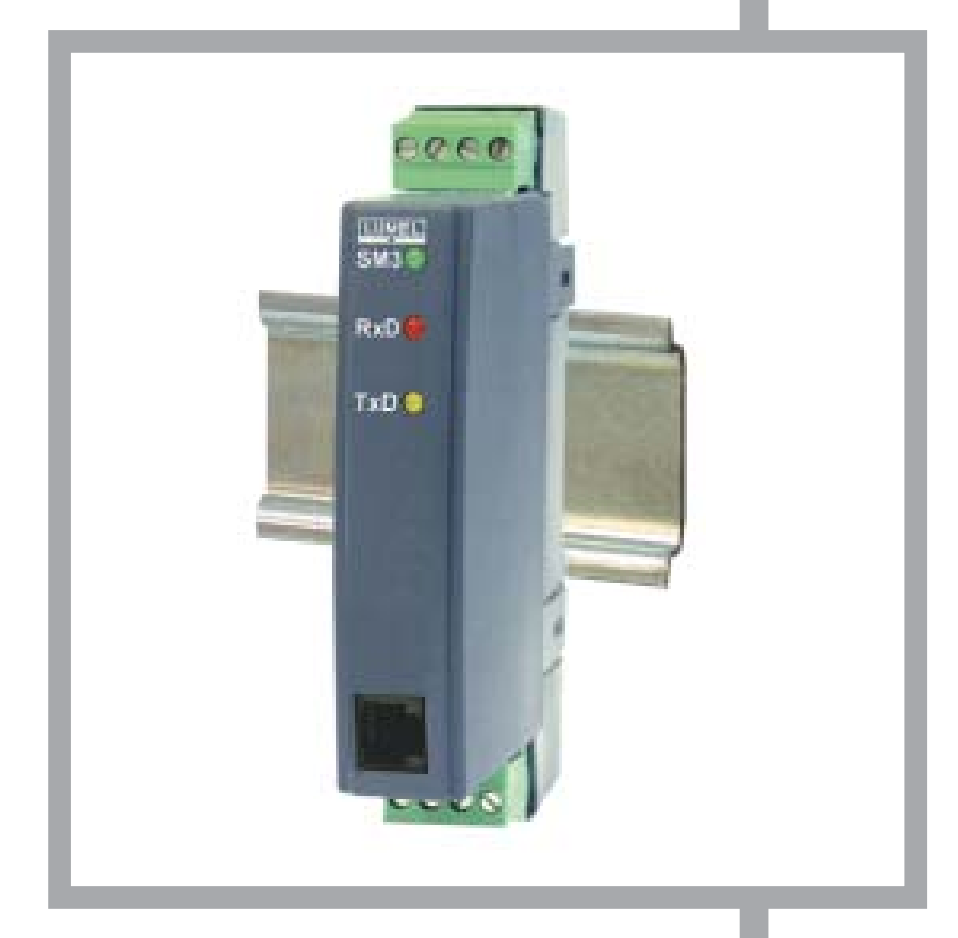

# Instrukcja obsługi

 $\epsilon$ 

# Spis treści

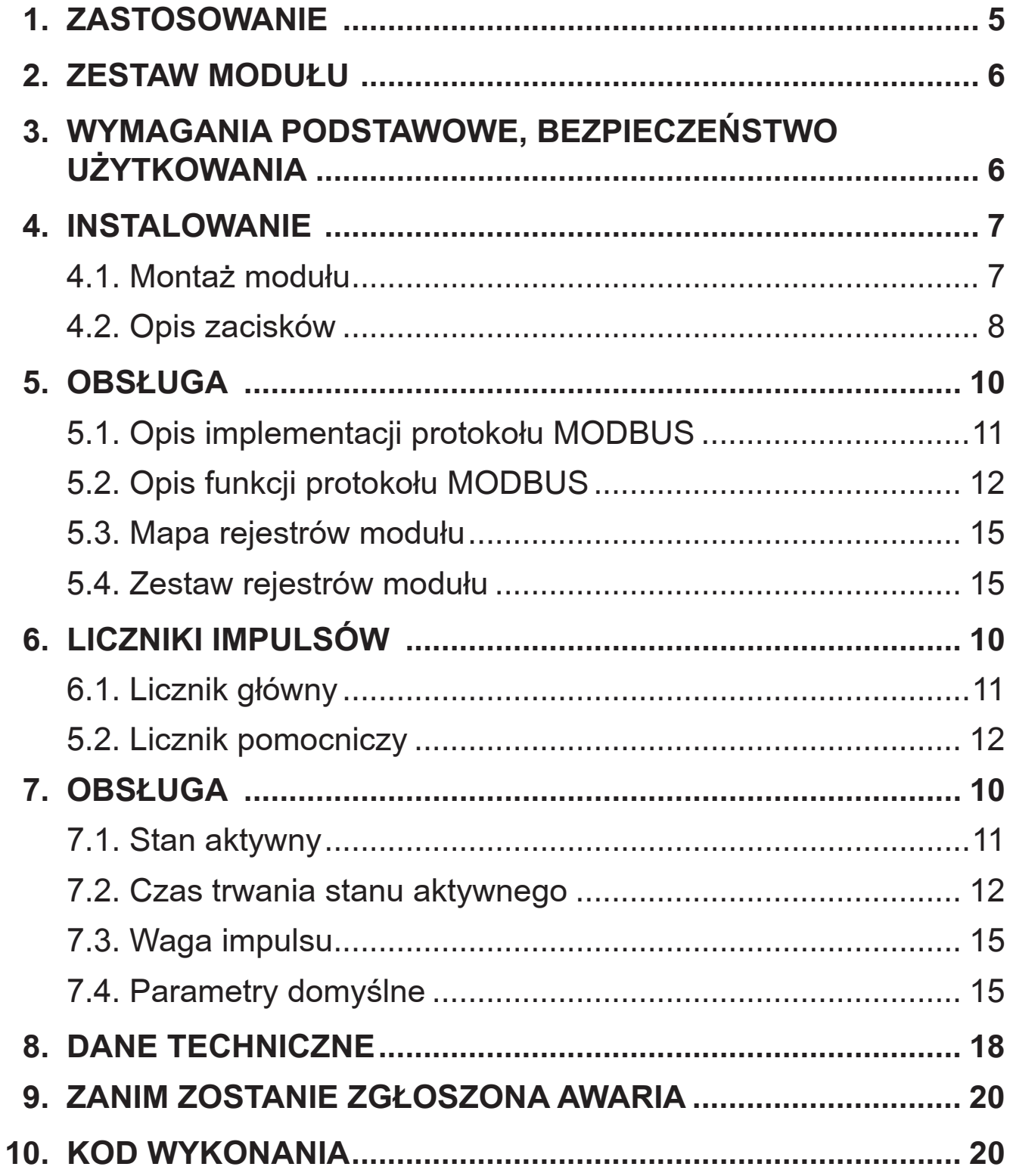

# **1. ZASTOSOWANIE**

#### ■ Moduł dwóch wejść binarnych

Moduł dwóch wejść binarnych jest przeznaczony do pobrania stanów logicznych wejść binarnych i udostepnienia ich do systemów przemysłowych pracujacych w oparciu o interfejs RS-485.

Moduł ma 2 wejścia binarne oraz interfejs RS-485 z protokołami transmisji MODBUS RTU i ASCII. Porty RS-485 i RS-232 sa odizolowane galwanicznie od sygnałów wejściowych i zasilania.

Programowanie modułu jest możliwe za pomocą portu RS-485 lub RS-232. W komplecie modułu SM3 znajduje się przewód połączeniowy do połączenia z komputerem PC (RS-232).

#### **Parametry modułu:**

- dwa wejścia binarne,
- $\bullet$  interfejs komunikacyjny RS-485 z protokołami transmisji MODBUS RTU i ASCII do pracy w systemach przemysłowych z optyczną sygnalizacją transmisji na diodach LED,
- konfigurowalna prędkość transmisji: 2400 ÷ 38400 bitów/s.

#### **Moduł jako konwerter impulsów**

Moduł SM3 pracujący jako konwerter impulsów jest przeznaczony do dołączania urządzeń pomiarowych wyposażonych w wyjście impulsowe typu liczniki zużycia energii elektrycznej, cieplnej, liczniki gazu, przetworniki przepływu itp., do systemów komputerowych. Konwerter SM3 umożliwia wtedy zdalny odczyt stanu liczników w zautomatyzowanych systemach rozliczeń.

Konwerter ma 2 wejścia impulsowe oraz interfejs RS-485 z protokołami transmisji MODBUS RTU i ASCII, co umożliwia jego zastosowanie w systemach komputerowych z programami wizualizacyjnymi

LUMEL-3000, Wizcon, Fix, InTouch, Genesis 32 (Iconics) i innymi.

#### **Parametry konwertera:**

- dwa wejścia impulsowe, niezależnie konfigurowalne:
	- programowalny stan aktywny wejść (poziom wysoki lub poziom niski napięcia wejściowego),
	- programowalny filtr dla impulsów wejściowych o określonych czasach trwania pozimu (oddzielnie dla poziomu niskiego i wysokiego)
- zliczanie impulsów do wartości 4.294.967.295 i z zabezpieczeniem przed skasowaniem z poziomu aplikacji.
- pomocnicze liczniki impulsów z możliwością skasowania w dowolnej chwili,
- nieulotne rejestry przechowujące wagę zliczanych impulsów,
- 4 oddzielne rejestry zawierające wynik z dzielenia wartości liczników z wartościami wag zliczanych impulsów
- interfejs komunikacyjny RS-485 z protokołami transmisji MODBUS RTU i ASCII do pracy w systemach komputerowych z optyczną sygnalizacją transmisji na diodach LED,
- konfigurowalna predkość transmisji: 2400, 4800, 9600, 19200, 38400 bitów/sekundę,
- złącze programujące na płycie czołowej typu RJ (poziomy TTL),
- kilka sposobów konfiguracji parametrów transmisji:
	- programowa za pomocą złącza programującego RJ na płycie czołowej,
	- programowa z poziomu aplikacji, za pomocą magistrali RS-485,
- zapamiętywanie stanu liczników w nieulotnej pamięci wraz z sumą kontrolną CRC,
- zliczanie zaników zasilania,
- detekcja stanów awaryjnych.

# **2. ZESTAW MODU£U**

W skład zestawu wchodzą:

- z modu³ SM3 ................................ 1 szt,
- instrukcja obsługi ......................... 1 szt,
- z karta gwarancyjna ..................... 1 szt,
- zaślepka gniazda RS-232 ......... 1 szt,
- przewód RS-232 do połączenia z komputerem (1,5 m) .............. 1 szt.

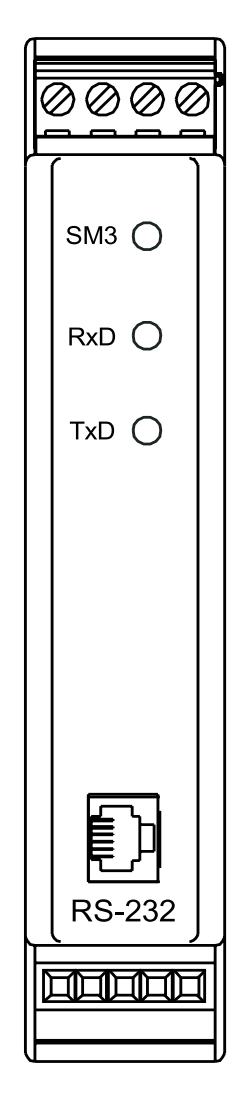

**Rys.1. Wygląd modułu SM3.** 

# **3. WYMAGANIA PODSTAWOWE, BEZPIECZEÑSTWO UŻYTKOWANIA**

Symbole umieszczone w instrukcji oznaczają:

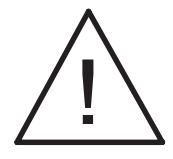

szczególnie ważne, należy zapoznać się przed podłączeniem modułu. Nieprzestrzeganie uwag oznaczonych tym symbolem może spowodować uszkodzenie modułu.

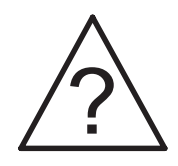

należy zwrócić uwagę, gdy moduł SM3 pracuje niezgodnie z oczekiwaniami.

**Uwaga:**

Zdjęcie obudowy modułu w trakcie trwania umowy gwarancyjne **powoduje jej uniewa¿nienie.**

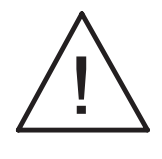

W zakresie bezpieczeństwa użytkowania, moduł odpowiada **wymaganiom normy PN-EN 61010-1.**

**Uwagi dotyczące bezpieczeństwa:** 

- Instalacji i podłączeń modułu powinien dokonywać wykwalifikowany personel. Należy wziąć pod uwagę wszystkie dostępne wymogi ochrony.
- Przed właczeniem modułu należy sprawdzić poprawność połaczeń kabla sieciowego.
- Nie podłączać modułu do sieci poprzez autotransformator.
- Gniazdo RS-232 służy wyłącznie do podłączenia urządzenia (Rys. 5) pracującego z protokołem MODBUS. W nieużywanym gnieździe modułu RS-232 umieścić zaślepkę.

# **4. INSTALOWANIE**

# **4.1. Monta¿ modu³u**

Moduł jest przewidziany do mocowania na wsporniku montażowym 35 mm (PN-EN 60715). Obudowa modułu jest wykonana z tworzywa sztucznego. Wymiary obudowy: 22,5 x 120 x 100 mm. Do modułu przyłączać przewody zewnętrzne o przekroju: do 2,5 mm² (od strony zasilania) i do 1,5 mm² (od strony sygnałów wejściowych).

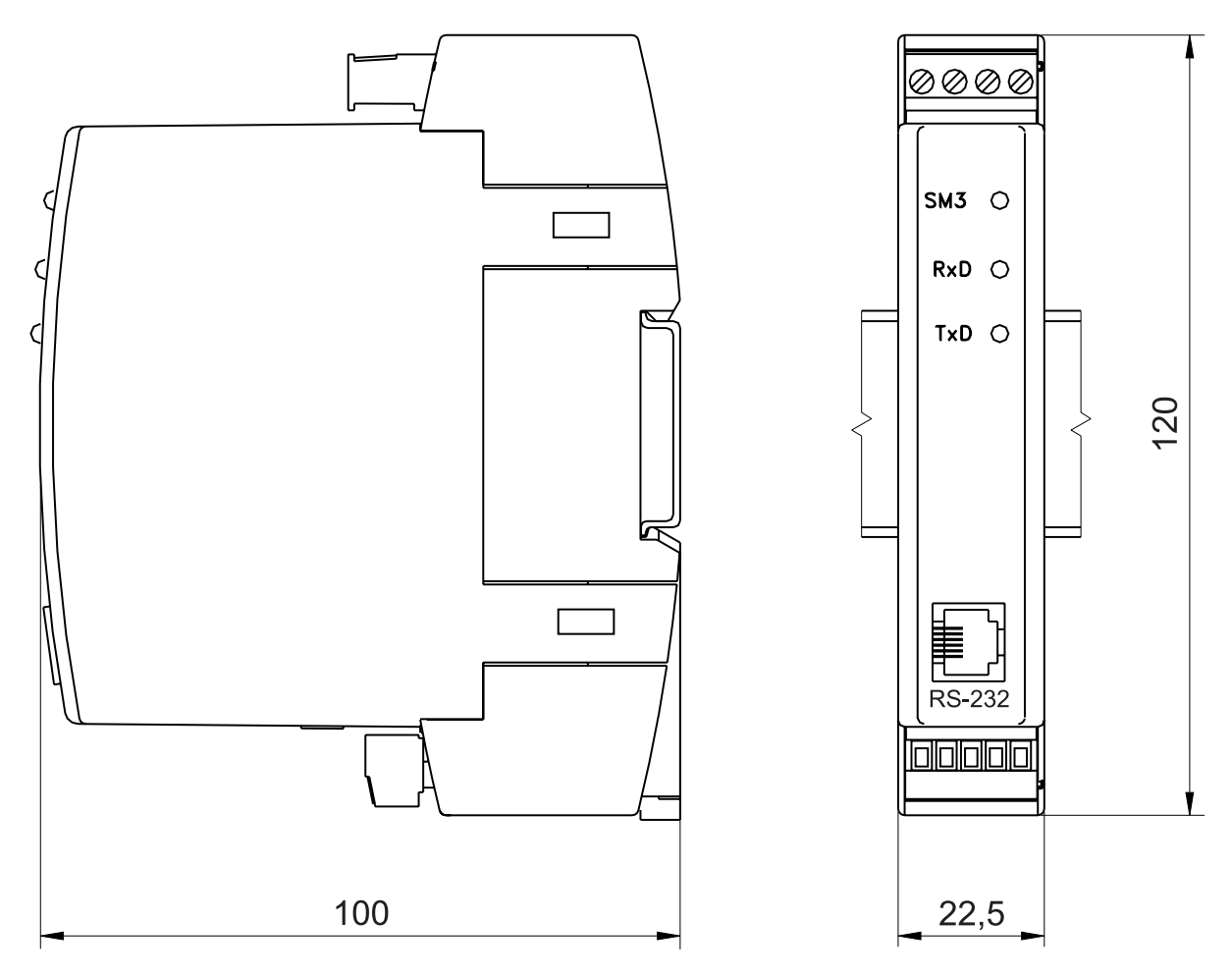

*Rys. 2. Rysunek gabarytowy i monta¿owy.*

# **4.2. Opis zacisków**

Zasilanie oraz sygnały zewnętrzne należy podłączyć zgodnie z rysunkami 3, 4 i 5. W tablicy 1 opisano poszczególne wyprowadzenia.

#### **Uwaga:**

#### Należy zwrócić szczególną uwagę na prawidłowe podłączenie sygnałów zewnętrznych (patrz tablica1).

Przykładowy sposób podłączenia wejść binarnych przedstawiono na rys. 4.

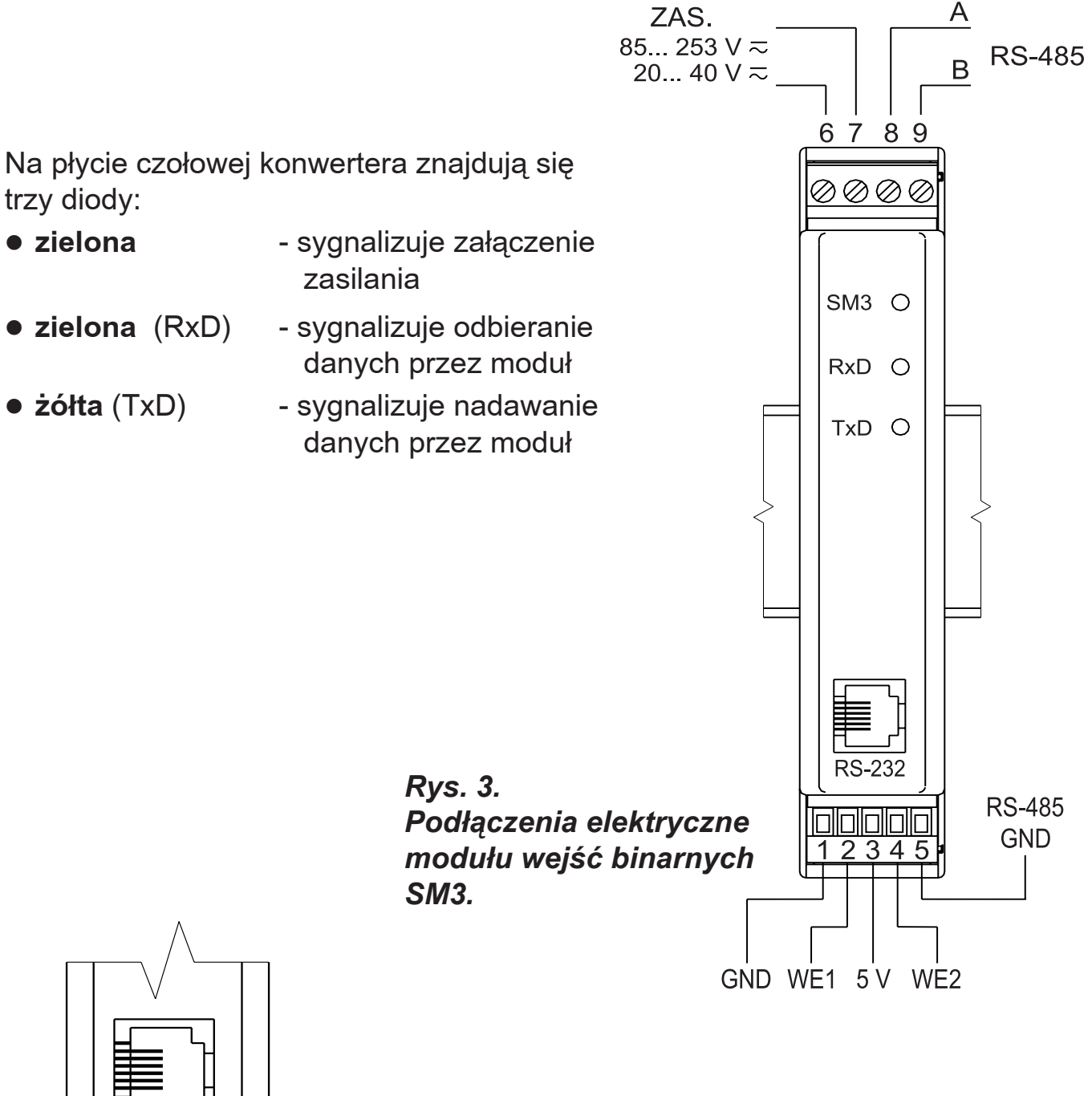

**RS-232** WE1 WE<sub>2</sub>  $5V$ 

*Rys 4. Sposób pod³¹czenia*  wejść binarnych.

*Opis wyprowadzeñ modu³u SM3 Tablica 1*

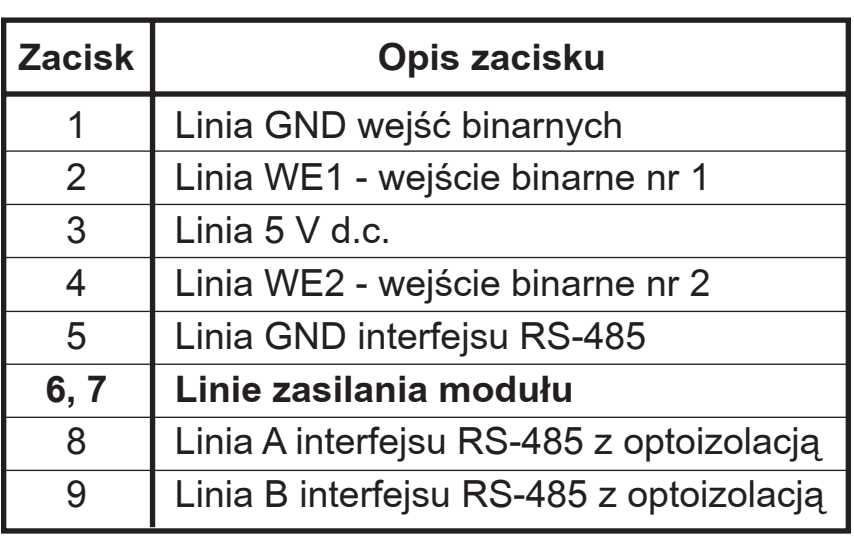

**UWAGA:** 

Z uwagi na zakłócenia elektromagnetyczne do podłączenia sygnałów wejść binarnych oraz sygnałów interfejsu RS-485 należy zastosować przewody ekranowane. Ekran należy podłączyć do zacisku ochronnego w pojedynczym punkcie. Zasilanie należy podłączyć przewodem dwużyłowym, o odpowiedniej średnicy przewodów zapewniającej jego zabezpieczenie za pomocą bezpiecz**nika instalacyjnego.**

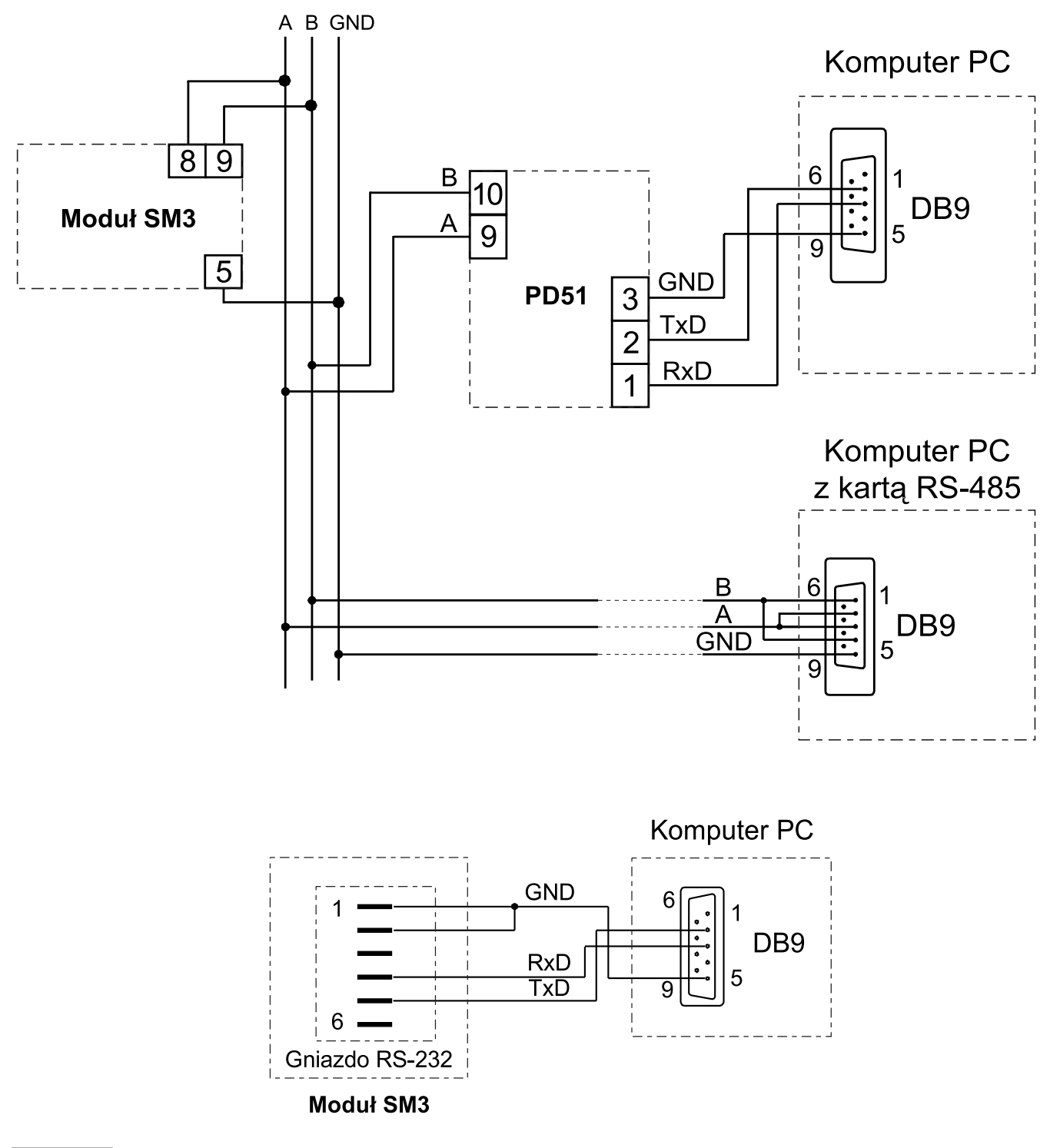

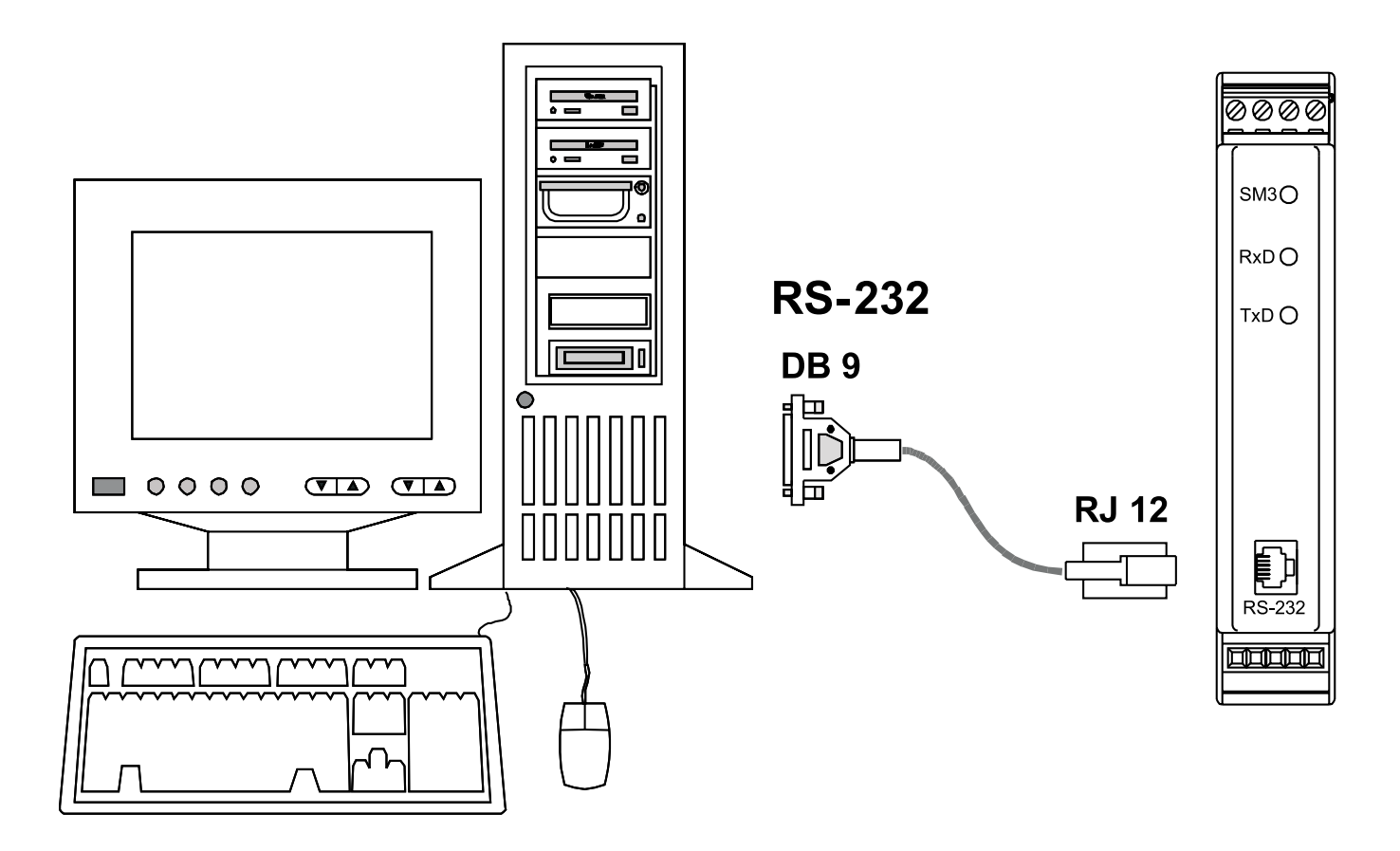

*Rys.5. Sposób pod³¹czenia interfejsów RS-485 i RS-232*

# **5. OBS£UGA**

Po podłączeniu sygnałów zewnętrznych i włączeniu zasilania, moduł SM3 jest gotowy do pracy.

Zapalona zielona dioda sygnalizuje pracę modułu. Dioda zielona (RxD) sygnalizuje odpytywanie modułu natomiast dioda żółta (TxD) odpowiedź modułu. Diody powinny cyklicznie się zapalać podczas transmisji danych zarówno przez interfejs RS-232 jak i RS-485. Sygnał "+" (zacisk 3) to wyjście 5 V o dopuszczalnej obciążalności 50 mA. Można go wykorzystać do zasilania obwodów zewnętrznych.

Wszystkie parametry modułu można programować za pomocą RS-232 lub RS-485. Port RS-232 ma stałe parametry transmisji zgodne z danymi technicznymi, co umożliwia połączenie się z modułem nawet wtedy kiedy nieznane są zaprogramowane parametry wyjścia cyfrowego RS-485 (adres, tryb, prędkość).

Standard RS-485 pozwala na bezpośrednie podłaczenie do 32 urzadzeń na pojedynczym łączu szeregowym o długości do 1200 m. Do połaczenia większej ilości urzadzeń konieczne jest stosowanie dodatkowych urzadzeń pośredniczacoseparujących (np. konwerter/repeater typu PD51).

Sposób podłączenia interfejsu podano w instrukcji obsługi modułu (rys. 5). Do uzyskania prawidłowej transmisji konieczne jest podłączenie linii **A** i **B** równolegle z ich odpowiednikami w innych urządzeniach. Połączenie należy wykonać przewodem ekranowanym. Ekran należy podłączyć do zacisku ochronnego w pojedynczym punkcie. Linia **GND** służy do dodatkowego zabezpieczenia linii interfejsu przy długich połączeniach. Należy ją podłączyć do zacisku ochronnego (nie jest to konieczne dla prawidłowej pracy interfejsu). Do uzyskania połaczenia z komputerem klasy PC poprzez port RS-485 niezbêdny jest konwerter interfejsów RS-232/RS-485 (np. PD51 produkcji LZAE LUMEL) lub karta interfejsu RS-485. Oznaczenie linii transmisyjnych dla karty w komputerze PC zależy od producenta karty.

Do uzyskania połączenia poprzez port RS-232 wystarczy dołączony wraz z modułem przewód. Sposób podłączenia obu portów (RS-232 i RS-485) przedstawiono na rys.5. Moduł może być podłączony do urządzenia typu master tylko przez jeden port interfejsu. W przypadku podłaczenia jednocześnie obu portów moduł będzie pracował poprawnie z portem RS-232.

# **5.1. Opis implementacji protokołu Modbus**

Protokół transmisji opisuje sposoby wymiany informacji pomiędzy urządzeniami poprzez łącze szeregowe.

W module zaimplementowano protokół MODBUS zgodny ze specyfikacją PI-MBUS-300 Rev G firmy Modicon.

Zestawienie parametrów łącza szeregowego modułów w protokole MODBUS:

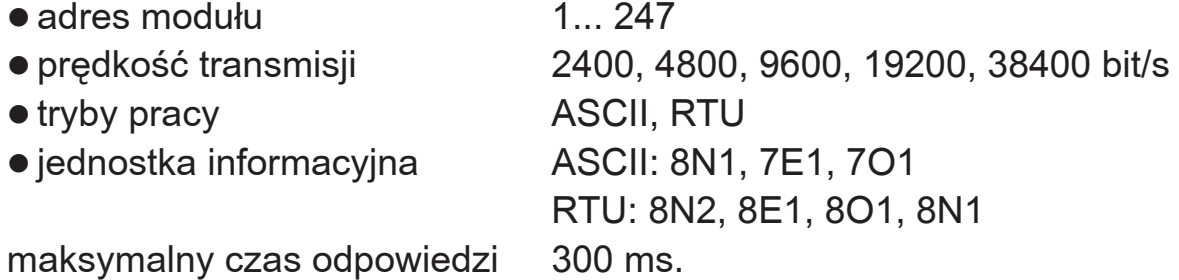

Konfiguracja parametrów łącza szeregowego jest opisana w dalszej części instrukcji. Polega ona na ustaleniu predkości transmisji (parametr **Predkość**), adresu urządzenia (parametr **Adres**), oraz typu jednostki informacyjnej (parametr **Tryb**). W przypadku podłaczenia modułu z komputerem poprzez przewód RS-232, moduł automatycznie nastawia parametry transmisyjne na wartości:

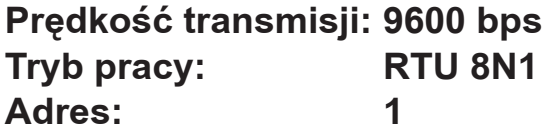

**Uwaga:** Każdy moduł podłączony do sieci komunikacyjnej musi:

- mieć unikalny adres, różny od adresów innych urządzeń połączonych w sieci
- identyczna prędkość transmisji i typ jednostki informacyjnej
- wysłanie rozkazu o adresie "0" identyfikowane jest jako tryb rozgłoszeniowy (transmisja do wielu urządzeń).

# **5.2. Opis funkcji protokołu Modbus**

W module SM3 zaimplementowane zostały następujące funkcje protokołu MODBUS:

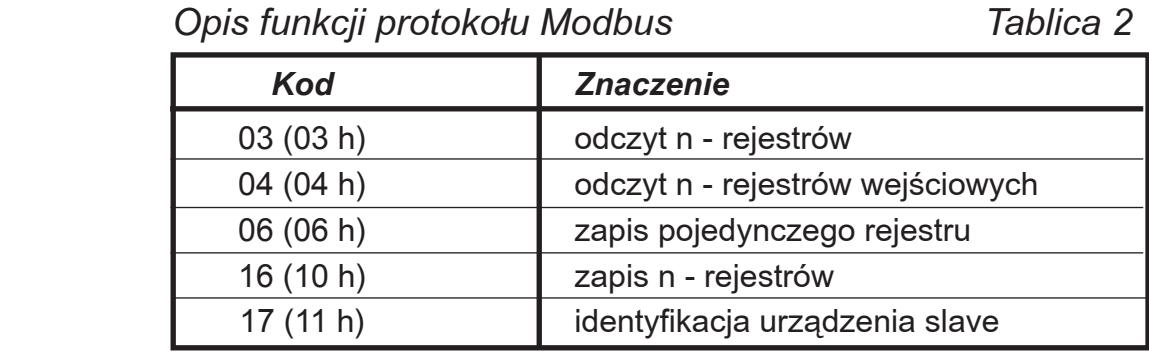

#### **Odczyt n-rejestrów (kod 03h)**

Funkcja niedostępna w trybie rozgłoszeniowym.

**Przykład.** Odczyt 2 rejestrów zaczynając od rejestru o adresie 1DBDh (7613)

Żądanie:

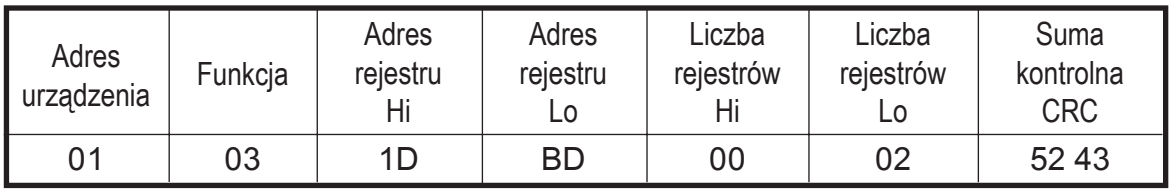

Odpowiedź:

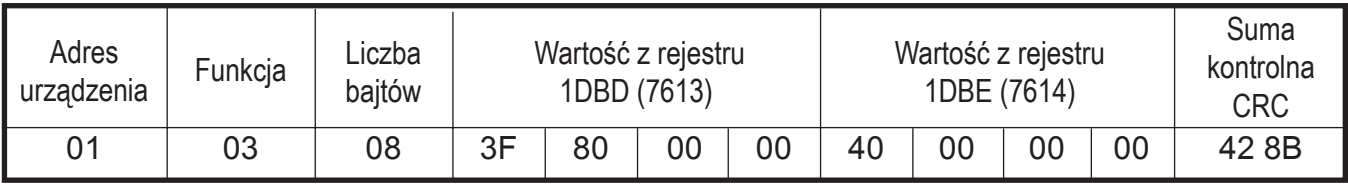

# **Odczyt n-rejestrów wejściowych (kod 04h)**

Funkcja niedostępna w trybie rozgłoszeniowym.

**Przyk³ad.** Odczyt 1 rejestru o adresie 0FA3h (4003)

Żądanie:

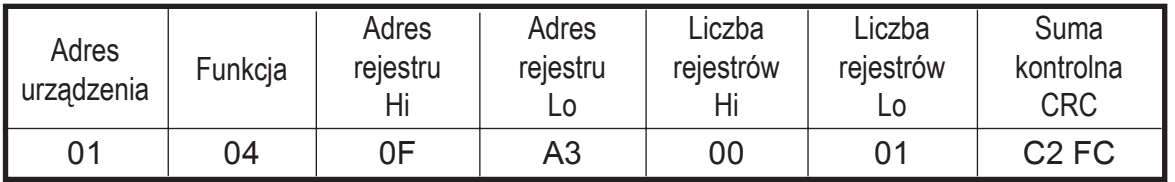

#### Odpowiedź:

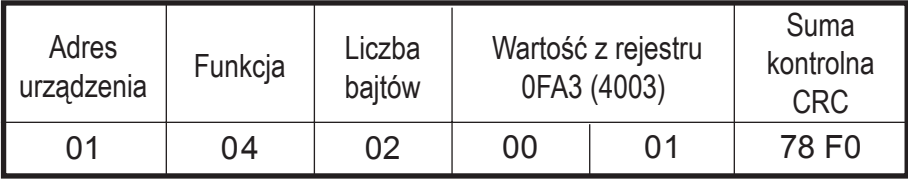

### Zapis wartości do rejestru (kod 06h)

Funkcja jest dostępna w trybie rozgłoszeniowym.

**Przyk³ad.** Zapis rejestru o adresie 1DBDh (7613)

#### Żądanie:

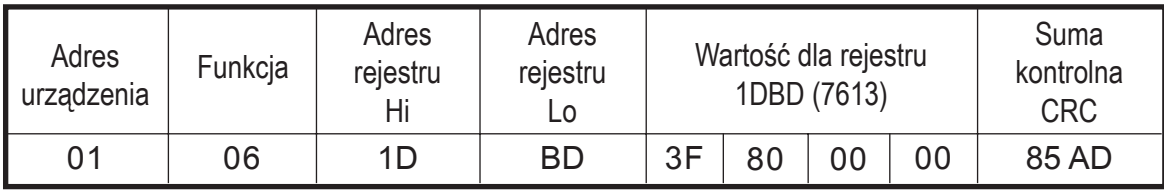

#### Odpowiedź:

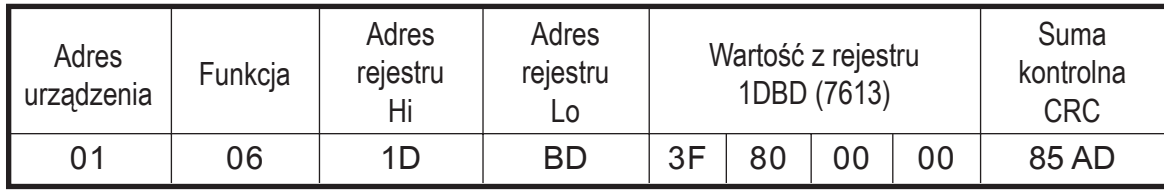

### **Zapis do n-rejestrów (kod 10h)**

Funkcja jest dostępna w trybie rozgłoszeniowym.

**Przykład.** Zapis 2 rejestrów zaczynając od rejestru o adresie 1DBDh (7613)

Żądanie:

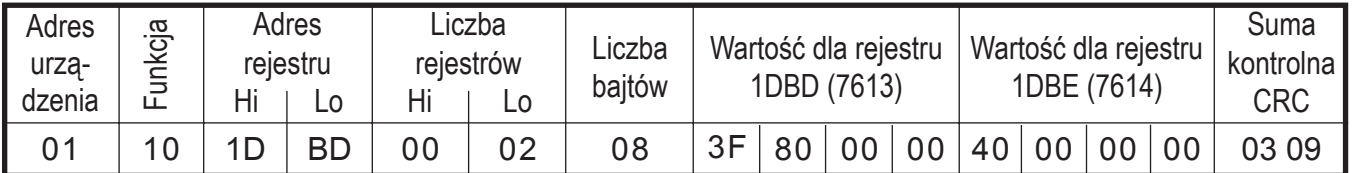

Odpowiedź:

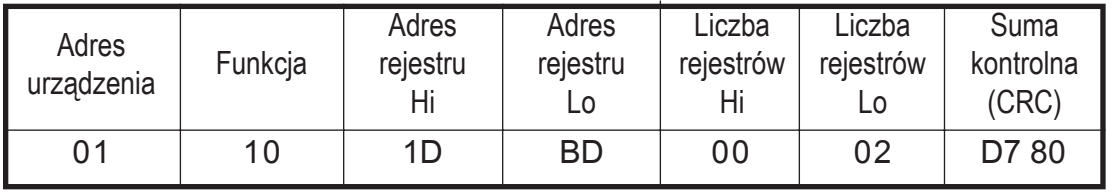

### **Raport identyfikujący urządzenie (kod 11h)**

Żądanie:

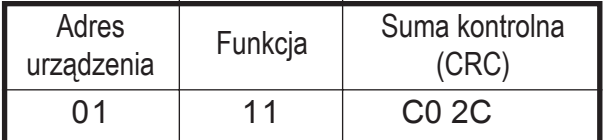

#### Odpowiedź:

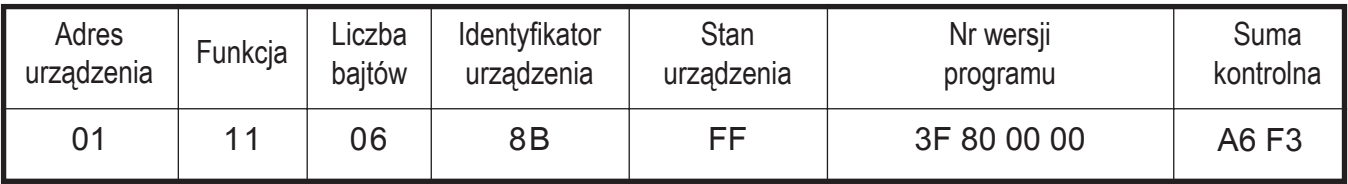

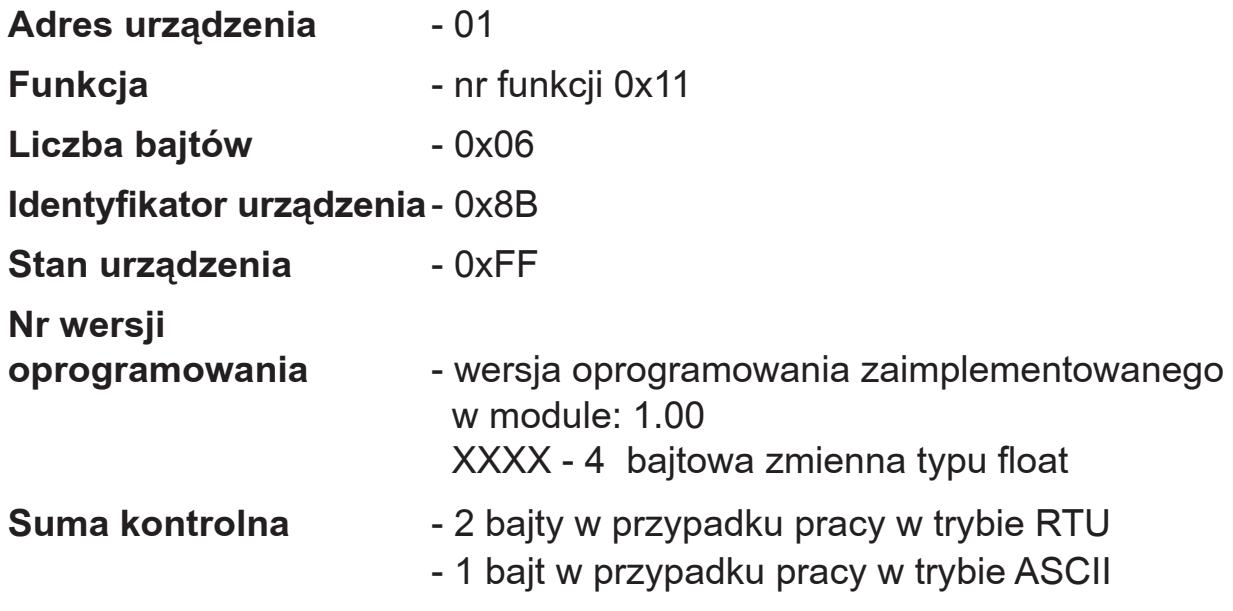

# **5.3. Mapa rejestrów modu³u**

*Mapa rejestrów modu³u serii SM3 Tablica 3*

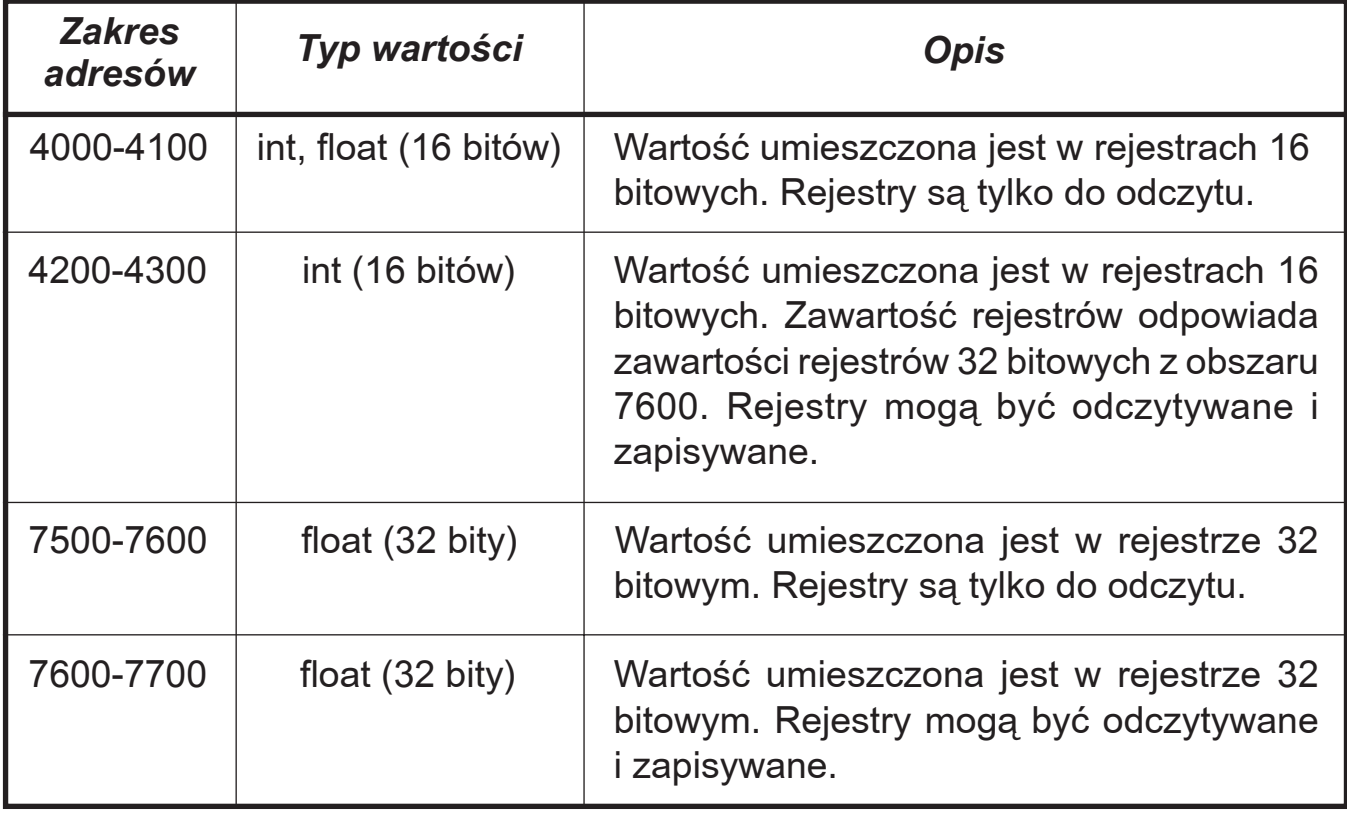

# **5.4. Zestaw rejestrów modułu**

## **Zestaw rejestrów do odczytu modu³u SM3 (adresy 40xx)** *Tablica 4*

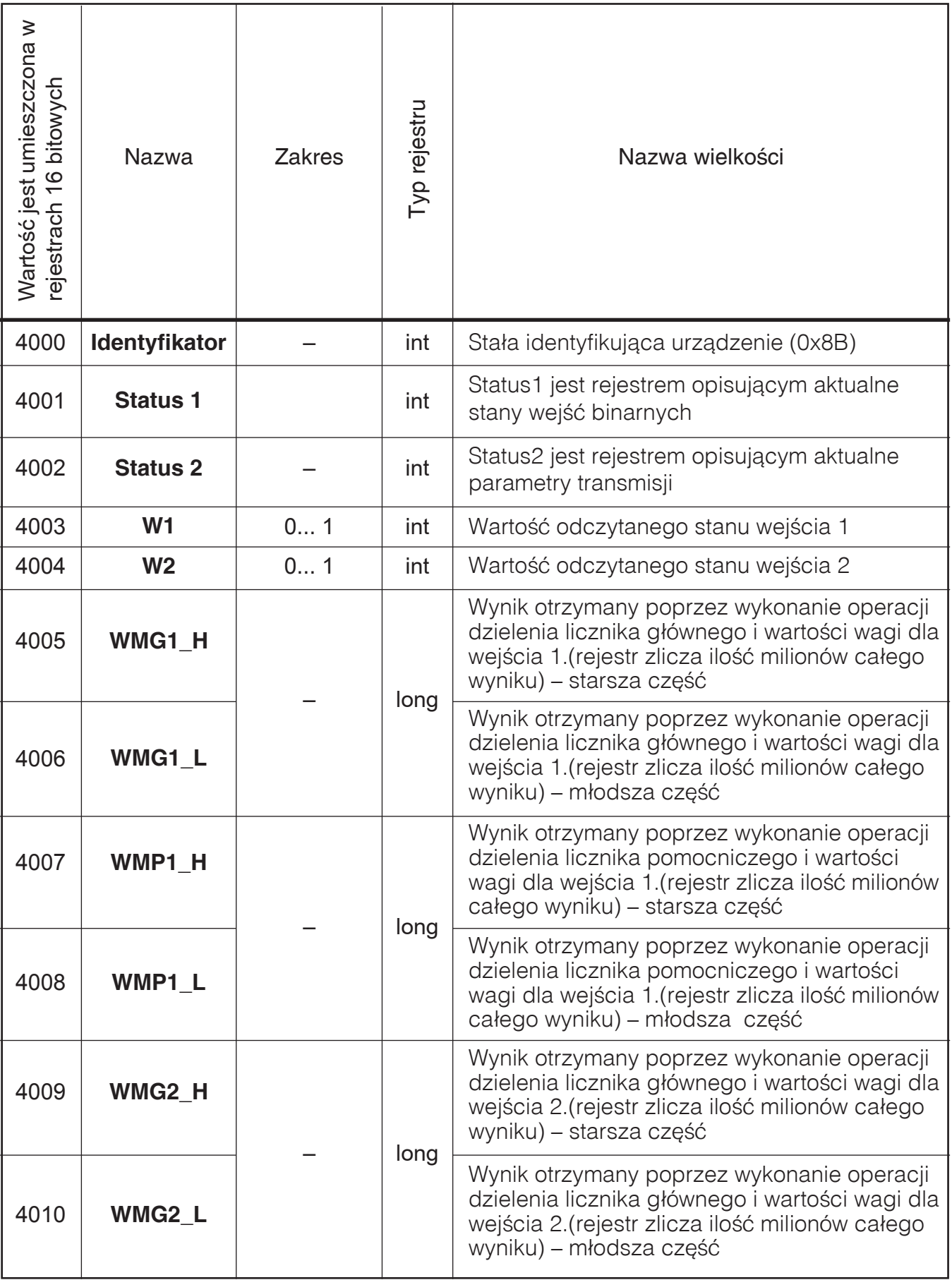

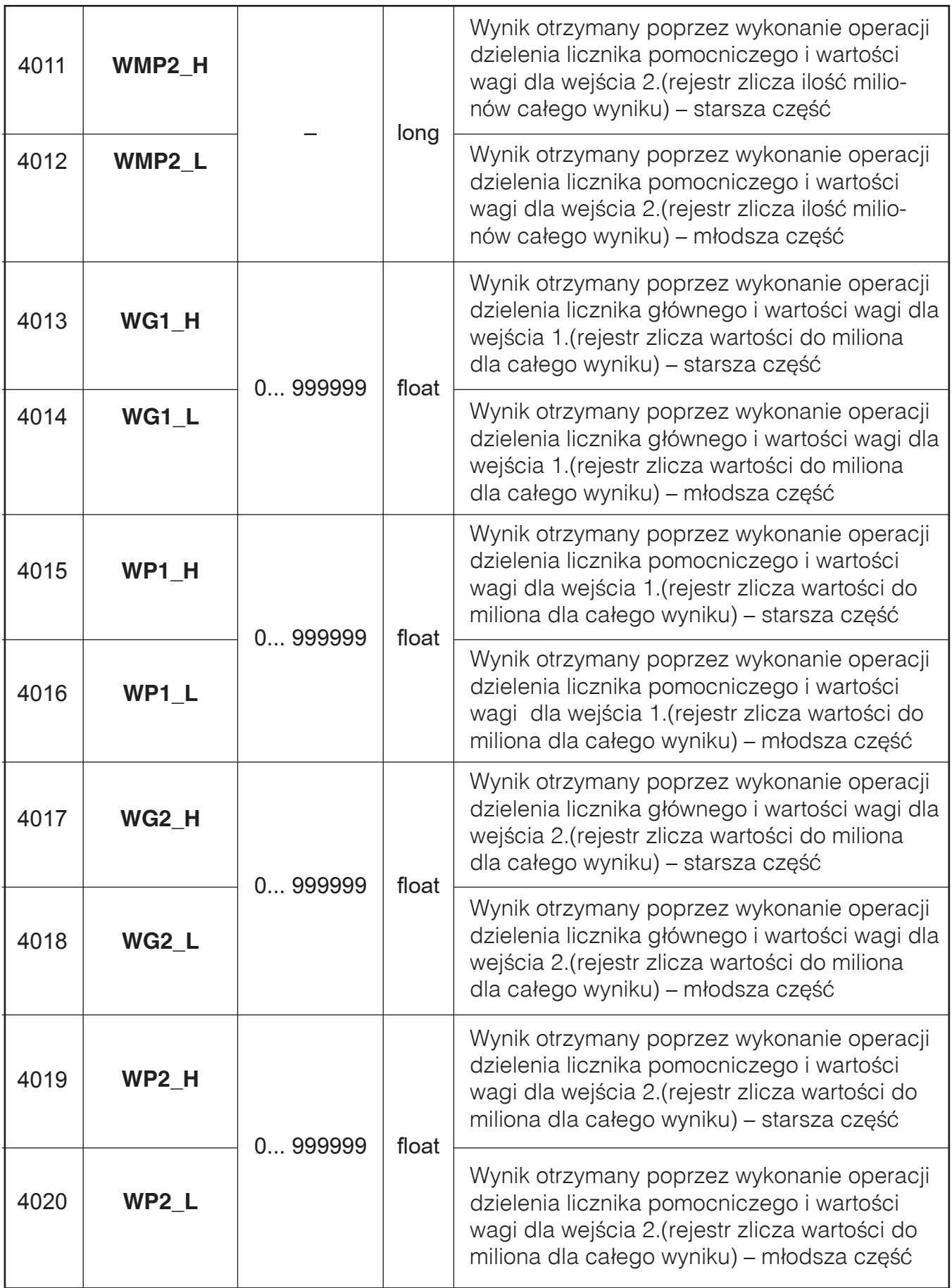

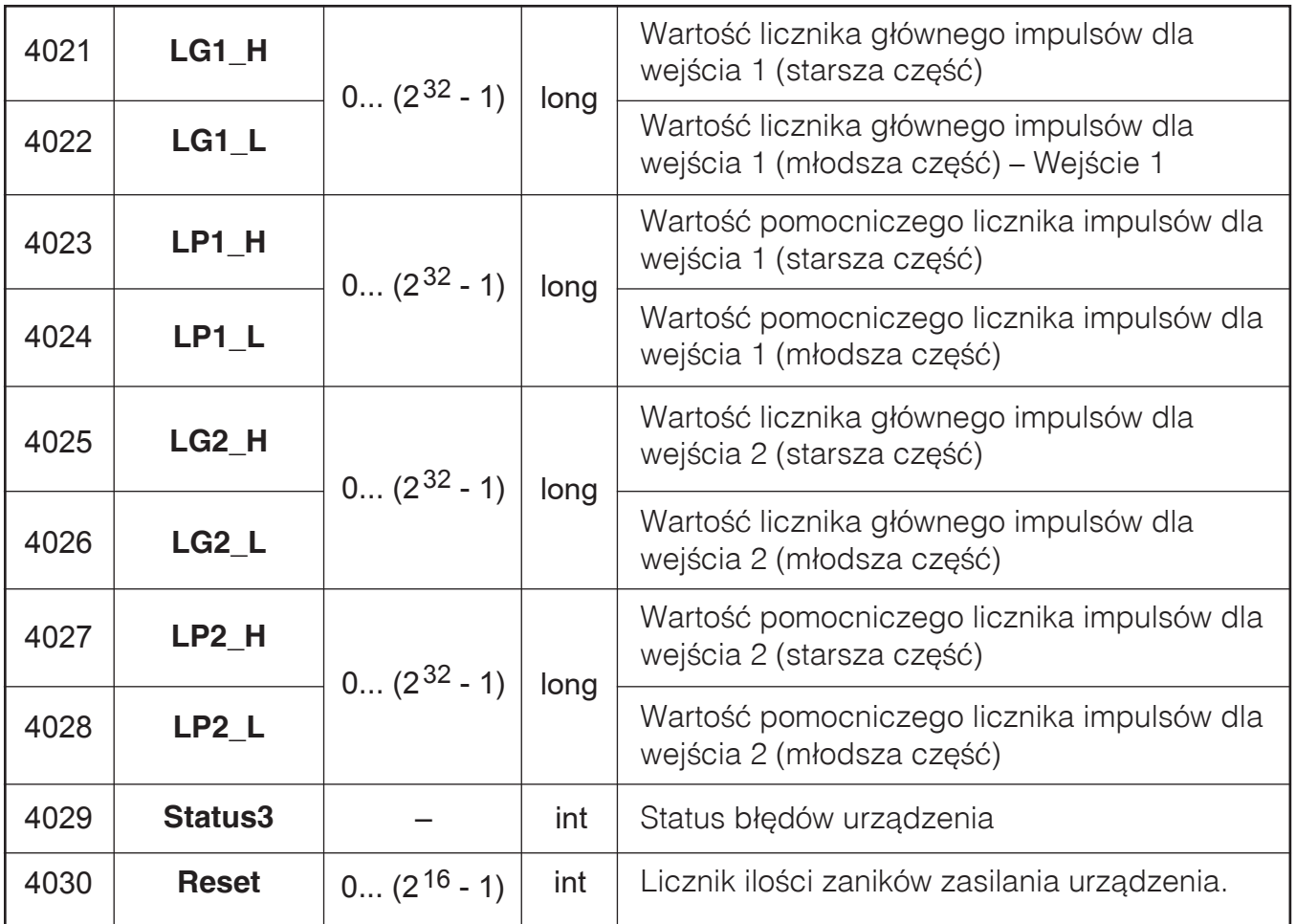

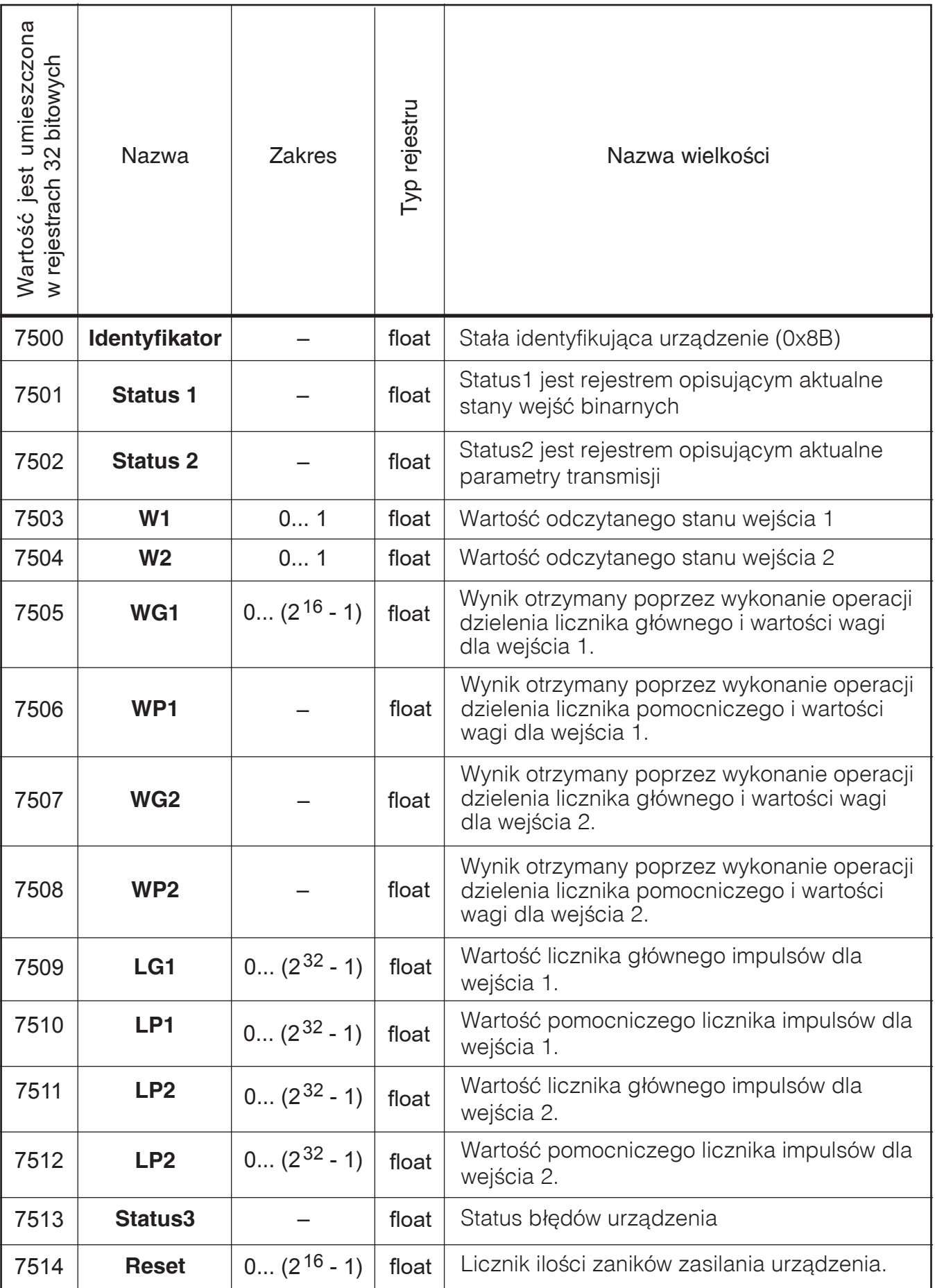

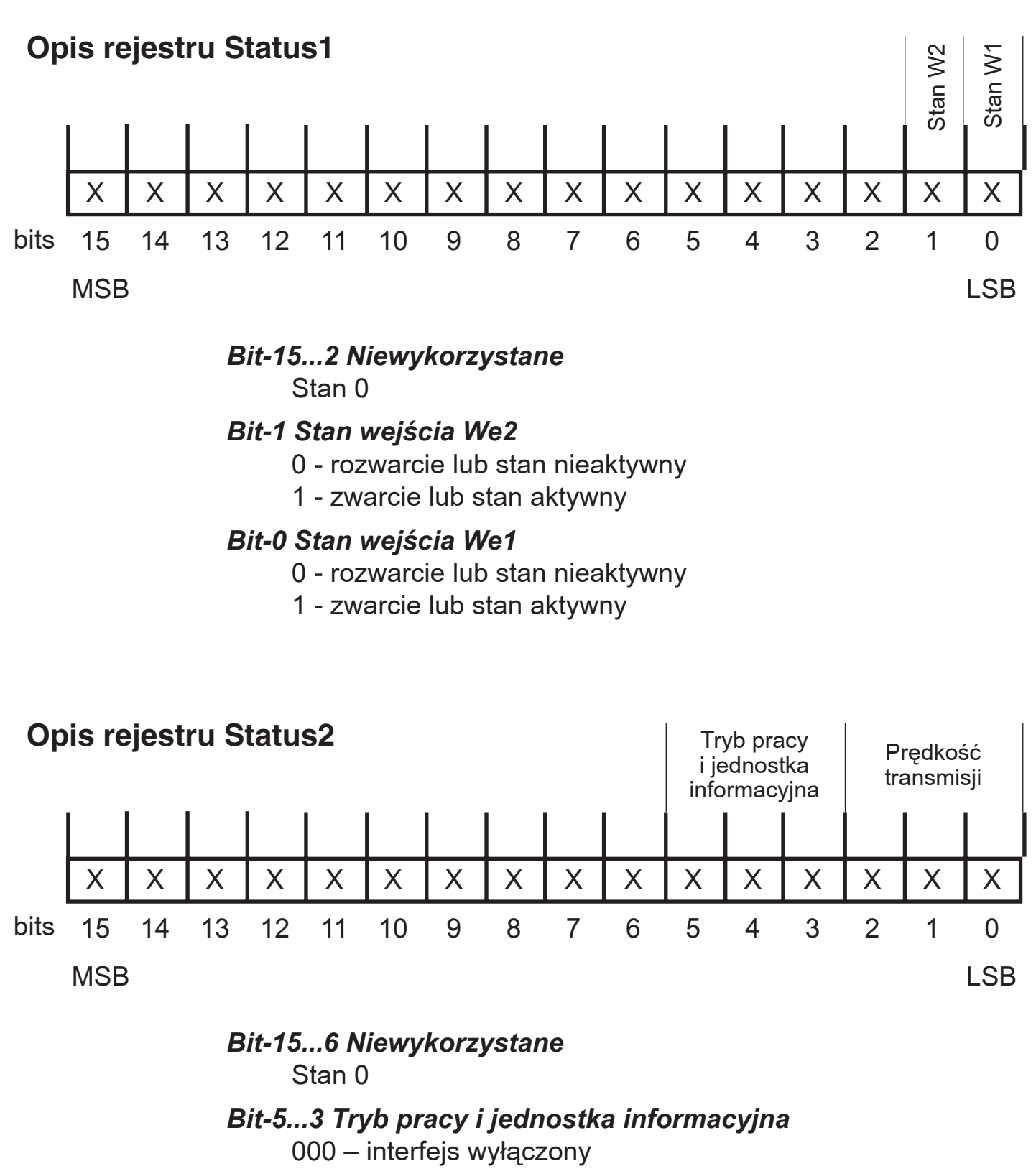

001 – 8N1 - ASCII 010 – 7E1 - ASCII 011 – 7O1 - ASCII 100 – 8N2 - RTU 101 – 8E1 - RTU 110 – 8O1 - RTU 111 – 8N1 - RTU

#### *Bit-2...0 Prędkość transmisji*

- 000 2400 bit/s
- 001 4800 bit/s
- 010 9600 bit/s
- 011 19200 bit/s
- 100 38400 bit/s

# **Opis rejestru Status3**

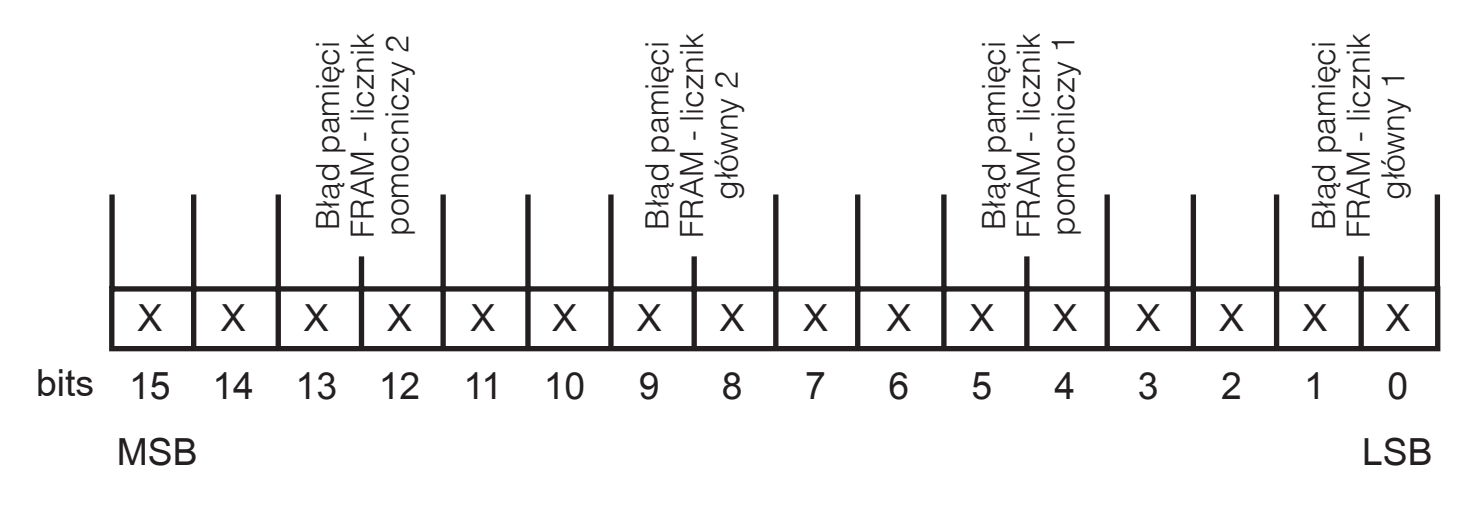

#### *Bit-1...0 Błąd pamięci FRAM - licznik główny 1*

- 00 brak błędu
- 01 błąd zapisu/odczytu z 1 obszaru pamięci
- 10 błąd zapisu/odczytu z 1 i 2 obszaru pamięci

11 - błąd zapisu/odczytu wszystkich bloków pamięci (utrata wartości licznika)

#### *Bit-5...4 Błąd pamięci FRAM - licznik pomocniczy 1*

- 00 brak błędu
- 01 błąd zapisu/odczytu z 1 obszaru pamięci
- 10 błąd zapisu/odczytu z 1 i 2 obszaru pamięci
- 11 błąd zapisu/odczytu wszystkich bloków pamięci (utrata wartości licznika)

#### *Bit-9...8 Błąd pamięci FRAM - licznik główny 2*

- 00 brak błędu
- 01 błąd zapisu/odczytu z 1 obszaru pamięci
- 10 błąd zapisu/odczytu z 1 i 2 obszaru pamięci
- 11 błąd zapisu/odczytu wszystkich bloków pamięci (utrata wartości licznika)

#### *Bit-13...12 Błąd pamięci FRAM - licznik pomocniczy 2*

- 00 brak błędu
- 01 błąd zapisu/odczytu z 1 obszaru pamięci
- 10 błąd zapisu/odczytu z 1 i 2 obszaru pamięci
- 11 błąd zapisu/odczytu wszystkich bloków pamięci (utrata wartości licznika)

#### *Bit-15...6, 3..2, 7...6, 11...10, 15...14 Niewykorzystane* Stan 0

#### **Zestaw rejestrów do odczytu i zapisu modułu SM3 (adresy 76xx)** *Tablica 6*

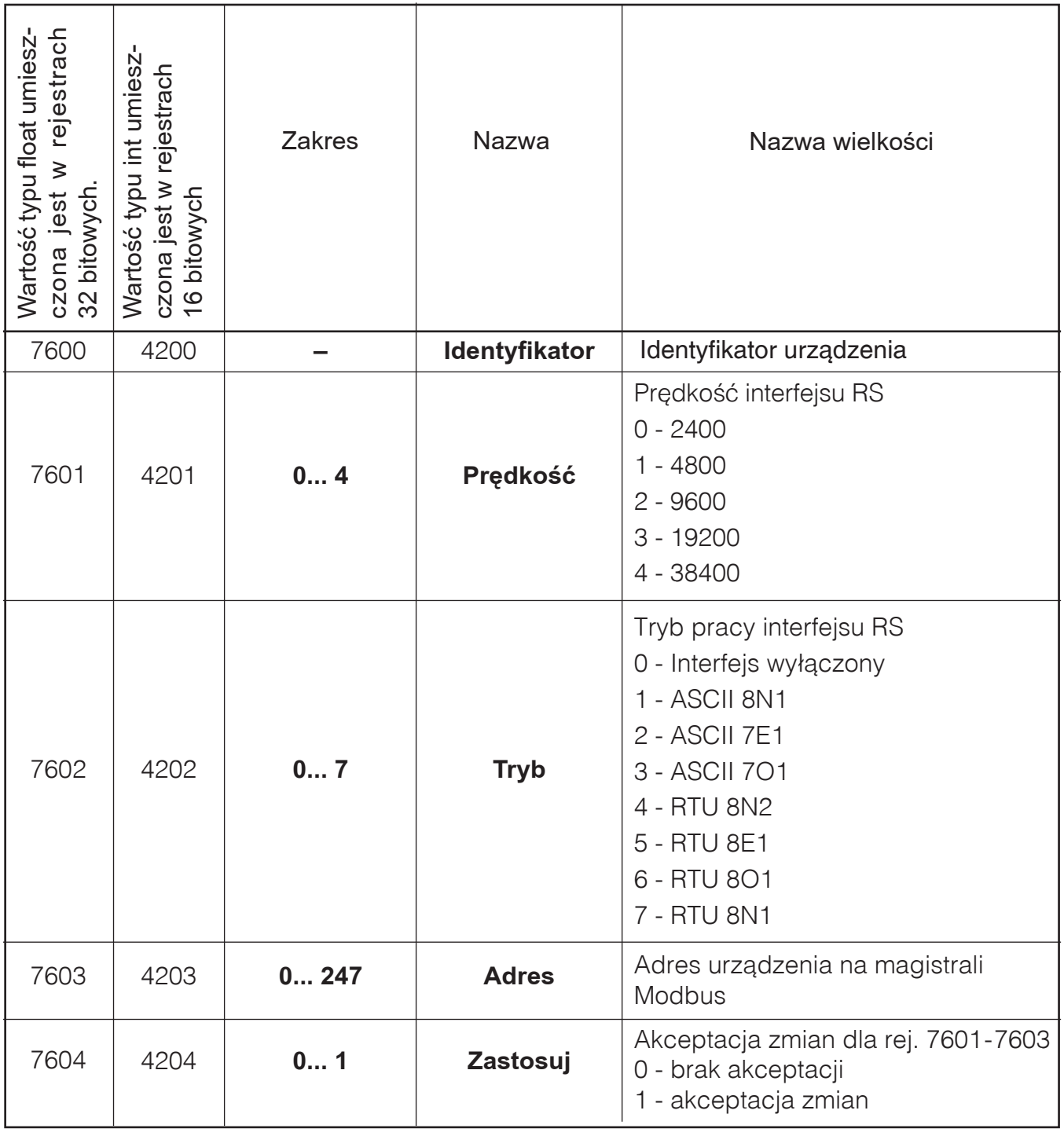

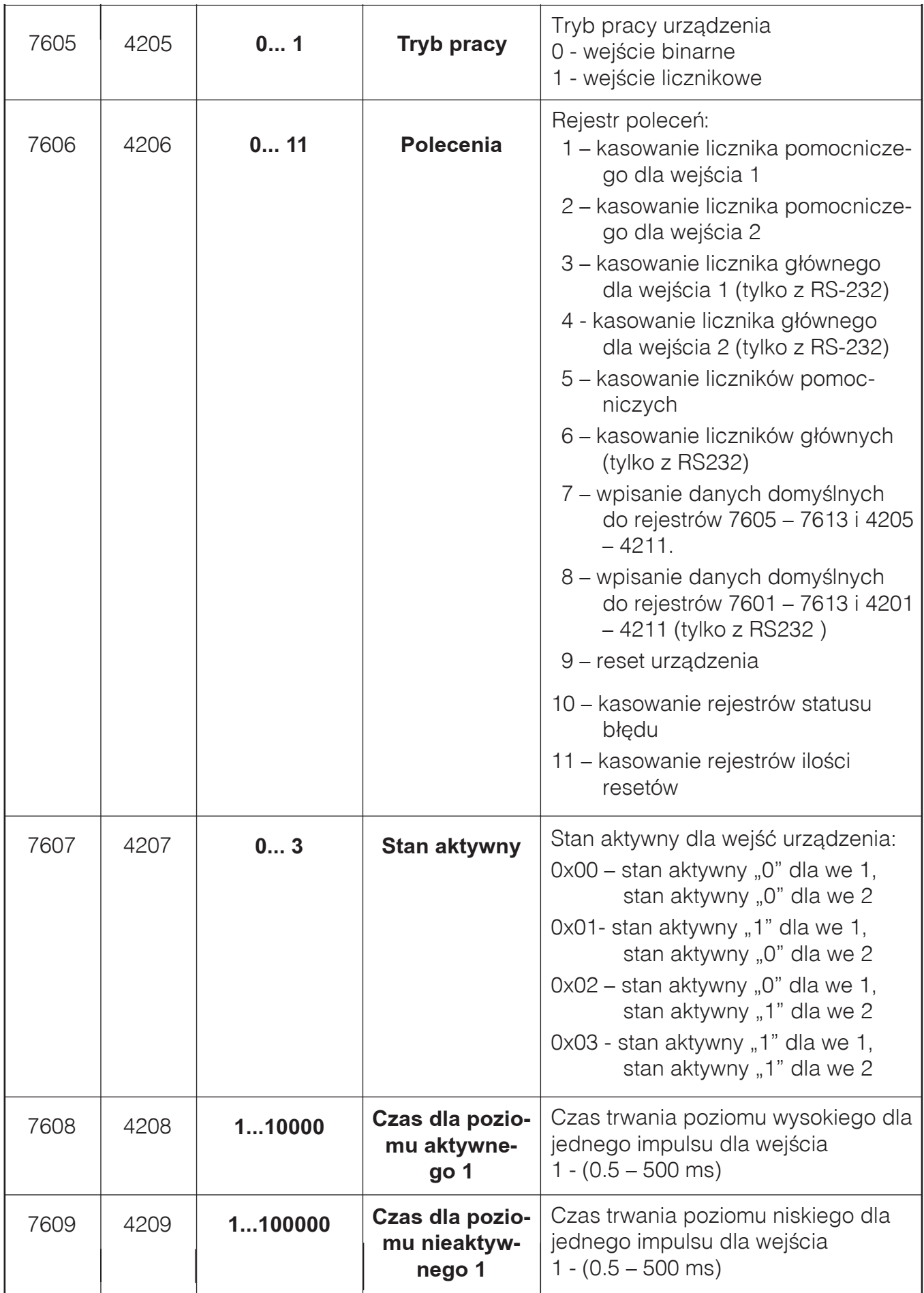

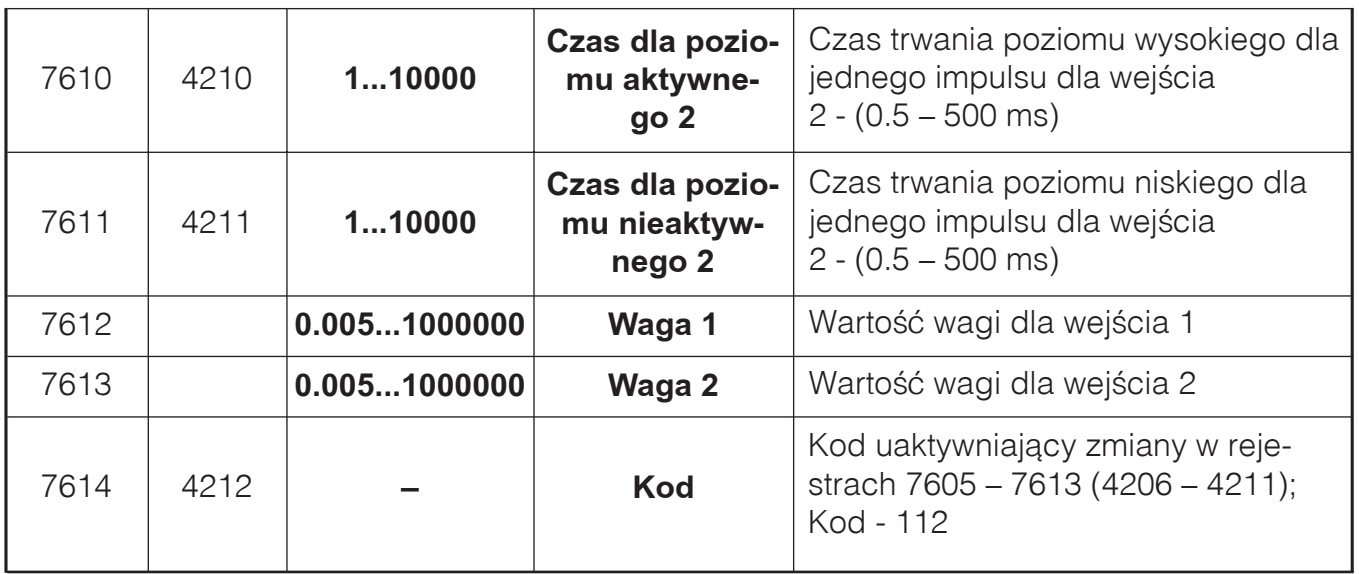

# **6. LICZNIKI IMPULSÓW**

Każde z wejść impulsowych konwertera jest wyposażone w dwa niezależne 32-bitowe liczniki – główny i pomocniczy licznik impulsów. Maksymalny stan liczników to 4.294.967.295 (232-1) impulsów. Zwiększenie liczników o 1 następuje jednocześnie w chwili wykrycia odpowiednio długo trwającego stanu aktywnego na wejściu impulsowym i odpowiednio długo trwającego stanu przeciwnego do stanu aktywnego.

# **6.1. LICZNIK GŁÓWNY**

Licznik główny można odczytać za pomocą złącza programującego RJ lub interfejsu RS-485, ale skasować tylko za pomocą złącza programującego, przez zapisanie odpowiedniej wartości do rejestru poleceń (patrz tablica nr 5). Podczas odczytu, zawartość starszego i młodszego słowa rejestru licznika jest zapamiętywana i nie zmienia się do zakończenia wymiany ramki danych. Mechanizm ten zapewnia bezpieczny odczyt zarówno całego 32-bitowego rejestru, jak i jego 16-bitowych części.

Wystąpienie przepełnienia licznika głównego nie powoduje zatrzymania zliczania impulsów.

Stan liczników jest zapisywany do pamięci nieulotnej. Zapisywana jest również suma kontrolna CRC, obliczona z zawartości liczników. Po załączeniu zasilania konwerter odtwarza stan liczników z zapisanych danych i sprawdza sumę CRC. W przypadku niezgodności w rejestrze błędów ustawiany jest odpowiedni znacznik błędu (patrz opis STATUS3).

Rejestry liczników głównych umieszczone zostały pod adresami 4021 - 4022 dla wejścia 1 i 4025 - 4026 dla wejścia 2.

#### **6.2. LICZNIK POMOCNICZY**

Licznik pomocniczy pełni rolę licznika użytkownika, który może zostać skasowany w dowolnej chwili, zarówno przez złącze programujące RJ, jak i z poziomu aplikacji przez interfejs RS-485. Odbywa się to przez zapisanie odpowiedniej wartości do rejestru poleceń (patrz tablica nr 5).

Mechanizm odczytu jest podobny do opisanego w przypadku licznika głównego. Licznik pomocniczy jest zerowany automatycznie po przepełnieniu

Rejestry liczników pomocniczych umieszczone zostały pod adresami 4023 - 4024 dla wejścia 1 i 4027 - 4028 dla wejścia 2.

# **7. KONFIGURACJA WEJŚĆ IMPULSOWYCH**

#### **Konfiguracja parametrów urządzenia znajdujących się w rejestrach 7606 – 7613 (4206 – 4211) jest możliwa po wcześniejszym wpisaniu do rejestru 7614 (4212) wartości 112.**

Wpisanie wartości 1 do rejestru 7605 (4205) spowoduje uaktywnienie wejść impulsowych oraz wszystkich funkcji konfiguracyjnych związanych z aktywnym trybem pracy.

Dla każdego z wejść impulsowych możliwe jest zaprogramowanie następujących parametrów: poziomu napięcia na wejściu dla stanu aktywnego oraz minimalnego czasu trwania tego stanu i stanu przeciwnego do stanu aktywnego. Dodatkowo możliwe jest przypisanie do każdego wejścia wartości wagi impulsu.

# **7.1. STAN AKTYWNY**

Możliwe ustawienia stanu aktywnego to zwarcie (stan wysoki na wejściu) lub rozwarcie wejścia (stan niski na wejściu). Ustawienia dla obu wejść znajdują się w rejestrach o adresie 7607, 4007 a jego wartość ma następujące znaczenie:

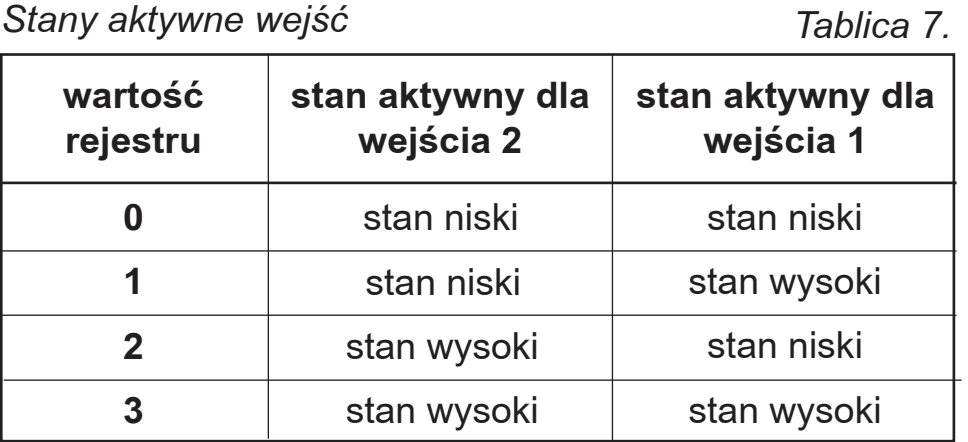

Stan wejść impulsowych, uwzględniający konfigurację za pomocą rejestru 7607, (4007), dostępny jest w *rejestrze statusowym* konwertera lub w rejestrach 7503, 7504 lub 4003, 4004

### **7.2. CZAS TRWANIA STANU AKTYWNEGO**

Określenie minimalnego czasu trwania stanu aktywnego na wejściu umożliwia filtrację zakłóceń mogących się pojawić na liniach sygnałowych i zliczanie tylko impulsów o odpowiednim czasie trwania.

Minimalny czas trwania stanu aktywnego ustala się w zakresie od 0.5 do 500 milisekund w rejestrach o adresie 7608 (stan aktywny), 7609 (stan przeciwny) dla wejścia 1 oraz o adresie 7610 (stan aktywny), 7611 (stan przeciwny) dla wejścia 2. Impulsy krótsze od wartości ustawionej w rejestrach nie będą zliczane.

Wejścia impulsowe próbkowane są w odstępach co 0,5 milisekundy.

### **7.3. WAGA IMPULSU**

Użytkownik ma możliwość określenia wartości wagi impulsu (rej. 7612, 7613). Wynik wyznaczany jest w następujący sposób:

WynikPomiar Y = WartośćLicznika X / Waga X

- WynikPomiar Y Wynik pomiaru dla odpowiedniego wejścia i wybranego licznika.
- WartośćLicznika X Wartość licznika dla odpowiedniego wejścia i wybranego licznika.
- WartośćLicznika X Wartość wagi dla odpowiedniego wejścia.

Wyznaczona wartość udostępniana jest w rejestrach 16 bitowych w obszarze 4005 – 4012, zgodnie z tablicą nr 4 oraz pojedynczych rejestrach typu float w obszarze 7505 - 7508, zgodnie z tablicą nr 5.

Poniżej przedstawiono sposób wyznaczenia wartości wyniku licznika głównego dla wejścia 1 poprzez odczyt rejestrów z obszaru 4005 – 4012.

WynikPomiar\_1 = 1000000\*(long)(**WMG1\_H**, **WMG1\_L**)+(float)(**(WG1\_H**, **WG1\_L**)

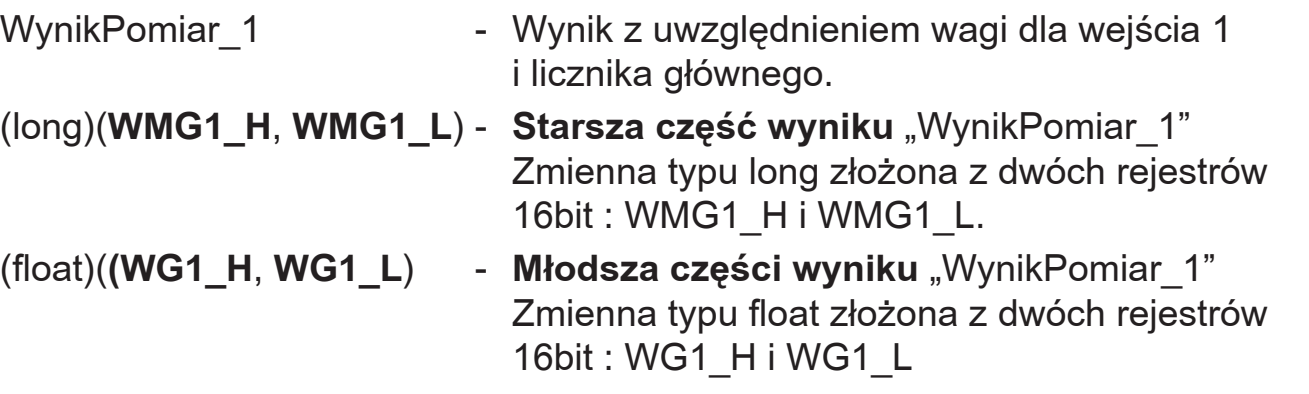

Pozostałe wyniki dla Wejścia 2 i liczników pomocniczych wyznacza się analogicznie jak w powyższym przykładzie.

#### **7.4. PARAMETRY DOMYSLNE**

Urządzenie po wykonaniu polecenia 7 (patrz tabela nr 5) ustawia się na poniższe parametry domyślne:

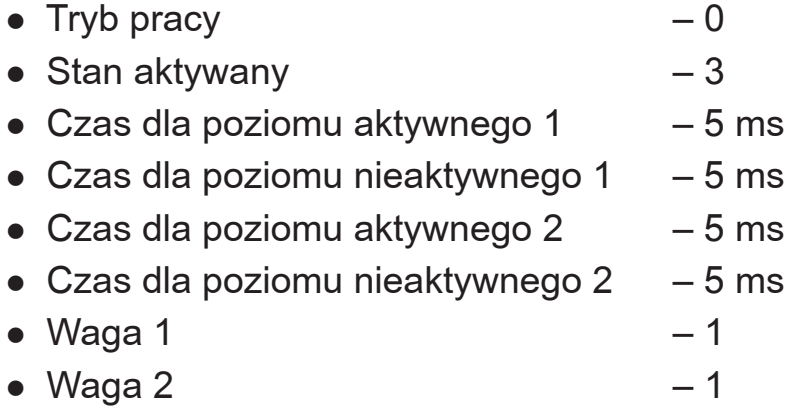

Po wykonaniu polecenia 8 (patrz tabela nr 5) urządzenie ustawia dodatkowo poniższe parametry domyślne:

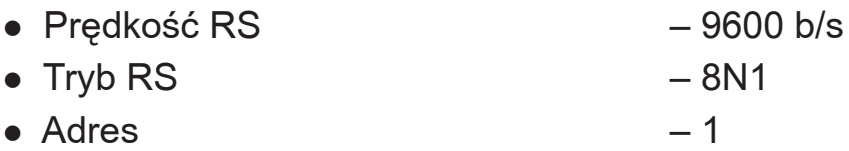

### **8. DANE TECHNICZNE**

#### **Wejścia binarne:**

#### **Źródło sygnału – sygnał potencjałowy:**

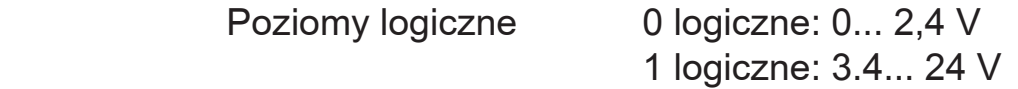

#### **Źródło sygnału – sygnał bezpotencjałowy:**

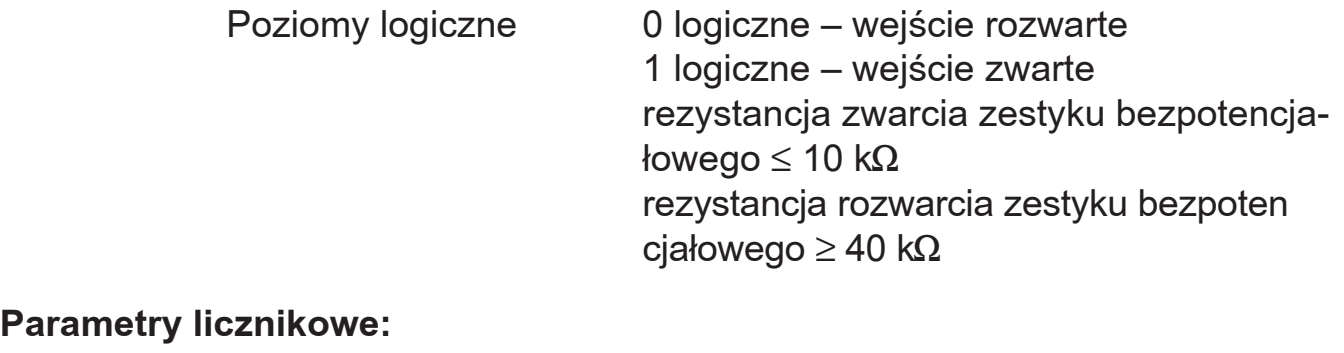

#### **Parame**

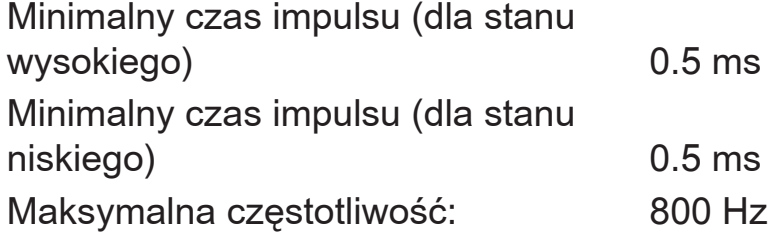

# **Dane transmisyjne:**

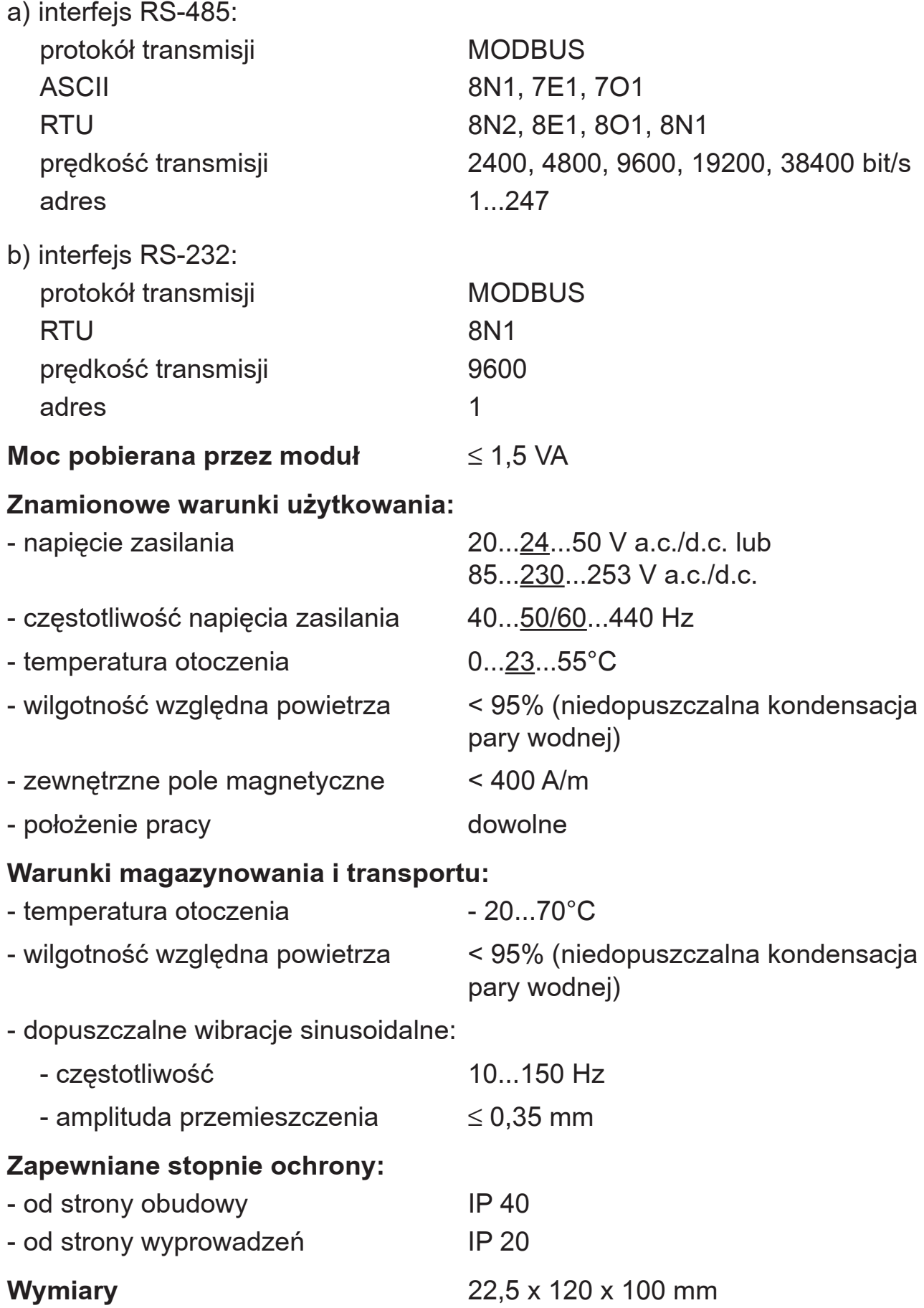

**Obudowa** do montażu na szynę

#### **Kompatybilność elektromagnetyczna:**

- odporność na zakłócenia według normy PN-EN 61000-6-2
- emisja zakłóceń według PN-EN 61000-6-4

#### **Wymagania bezpieczeñstwa wg PN-EN 61010-1:**

- kategoria instalacji III
- stopieñ zanieczyszczenia 2

#### **Maksymalne napiecie pracy względem ziemi:**

- dla obwodów zasilania 300 V
- dla pozostałych obwodów 50 V

# **9. ZANIM ZOSTANIE ZG£OSZONA AWARIA**

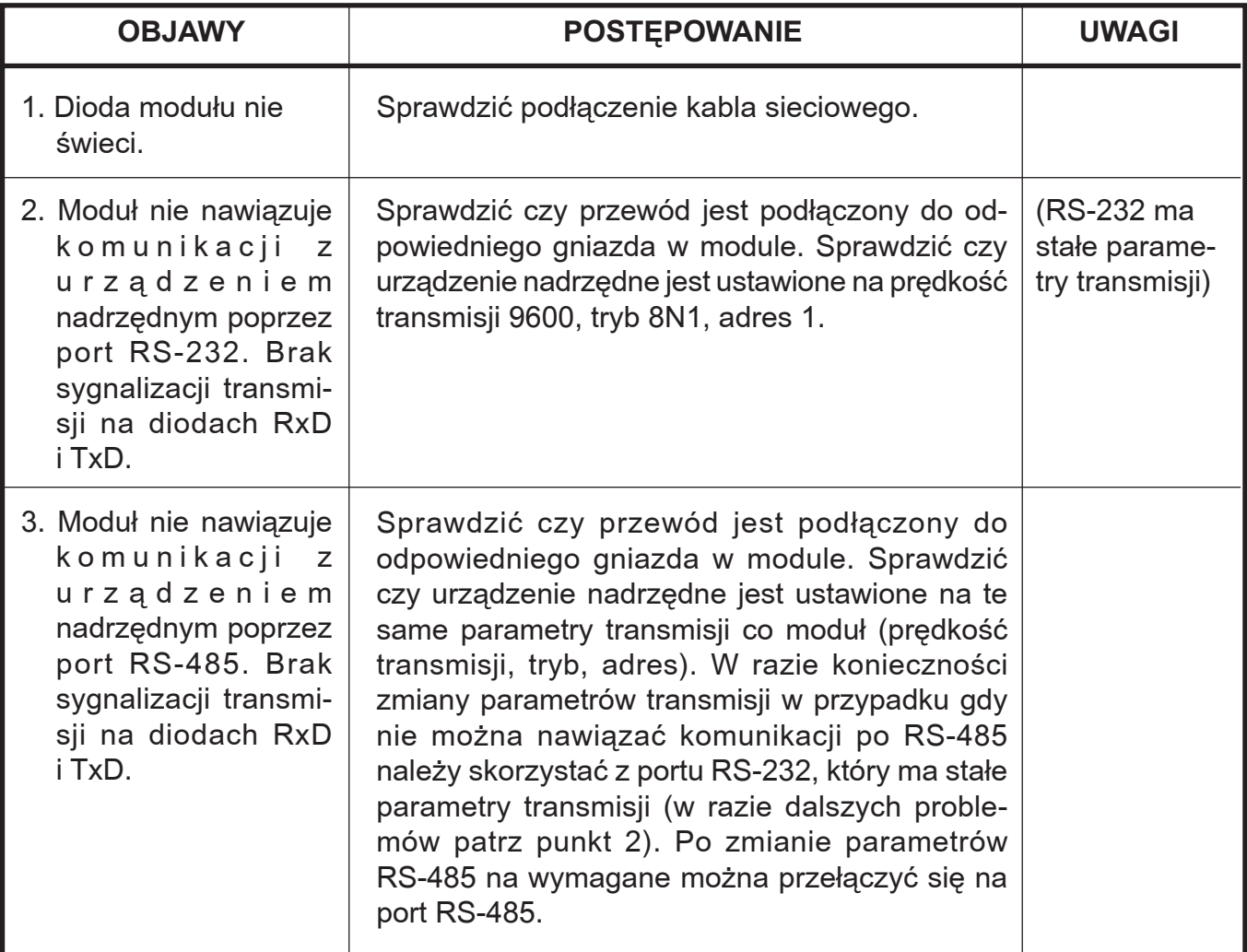

# **10. KOD WYKONANIA**

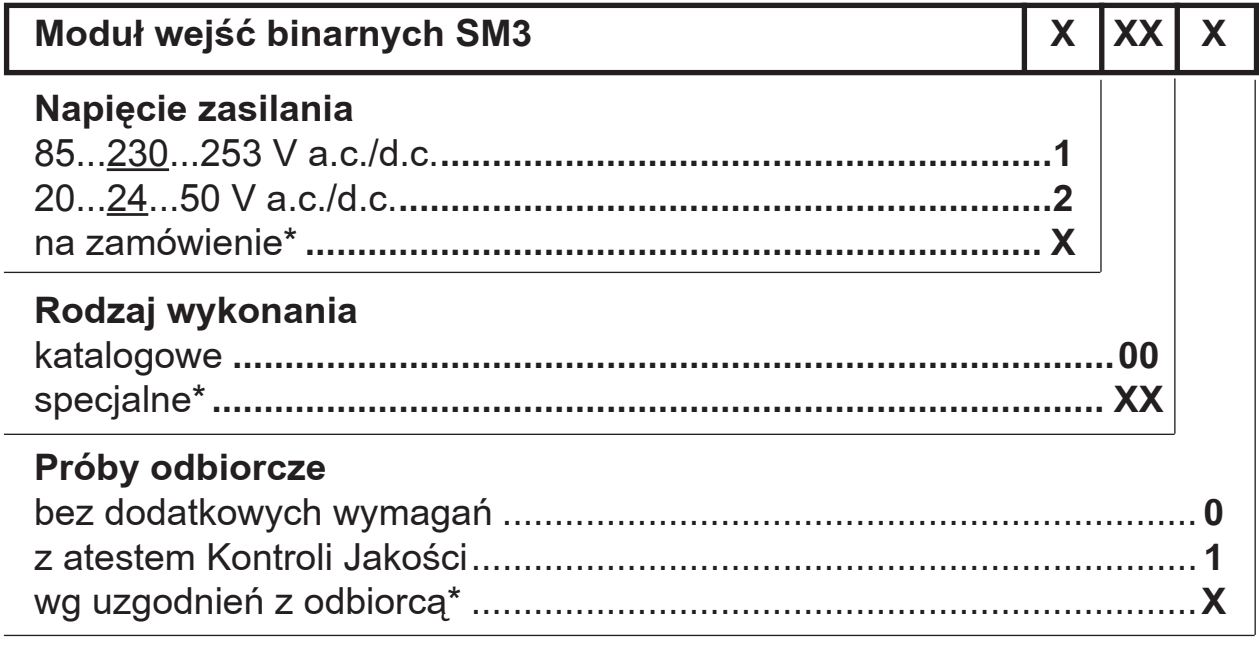

\* numeracjê wykonania ustali producent

# **PRZYK£AD ZAMÓWIENIA**

kod SM3 - 1 00 1 oznacza wykonanie katalogowe modułu, z zasilaniem 85...230...253 V a.c./d.c., z atestem Kontroli Jakości.

SM3-07.C

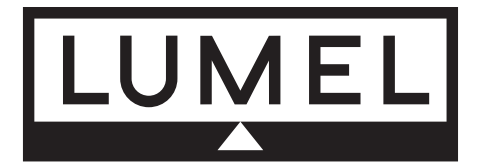

#### **Lubuskie Zakłady Aparatów Elektrycznych LUMEL S.A.**

ul. Sulechowska 1, 65-022 **Zielona Góra**

http://www.lumel.com.pl

# **Dzia³ Sprzeda¿y Krajowej**

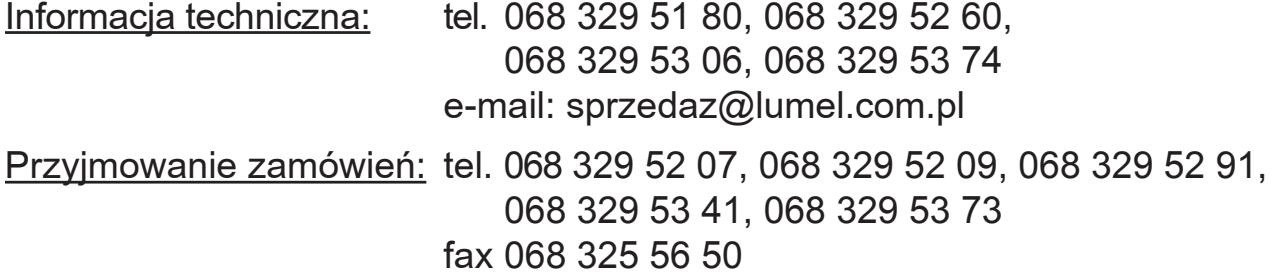